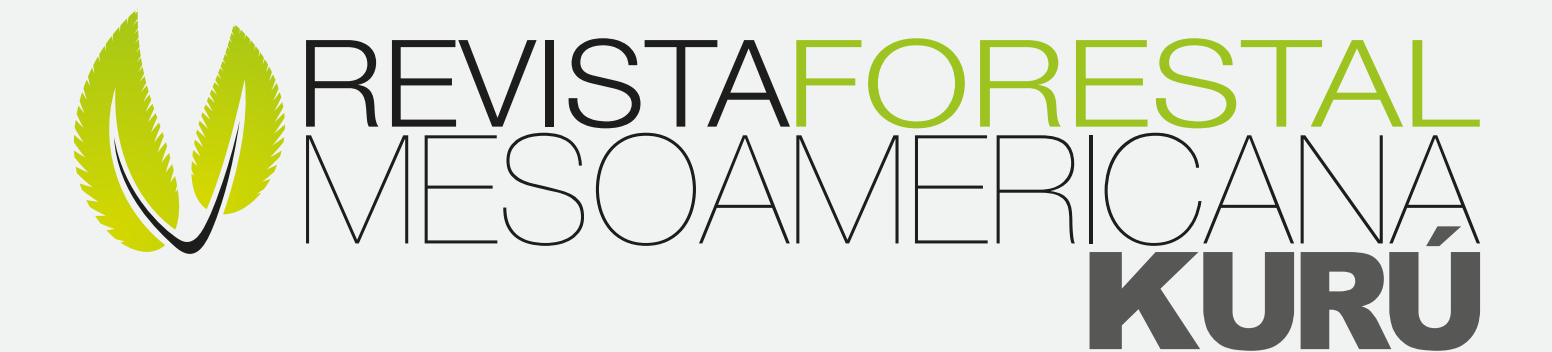

# Proyecto eFlora

Volumen especial

latindex e-revist@s DDialnet

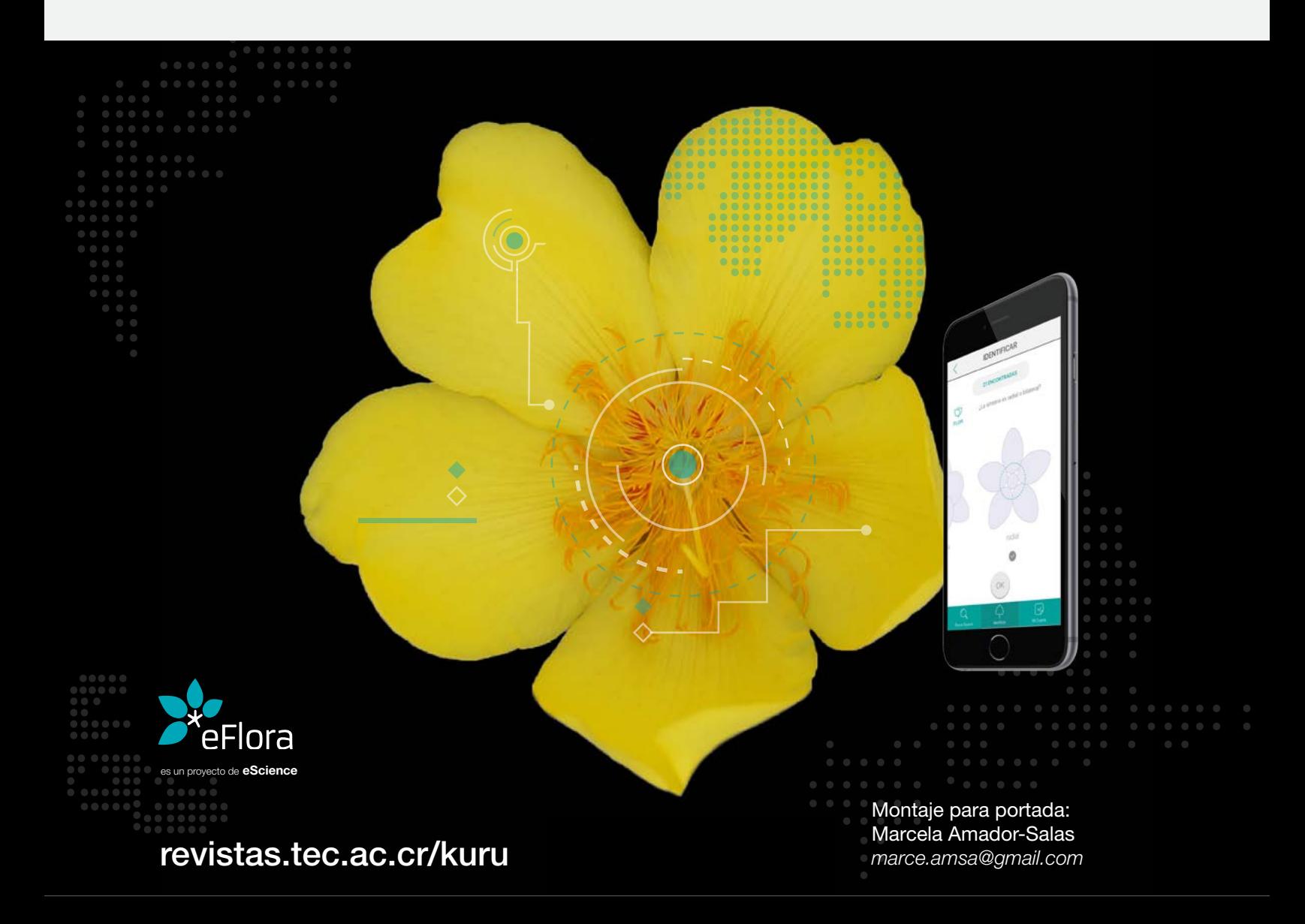

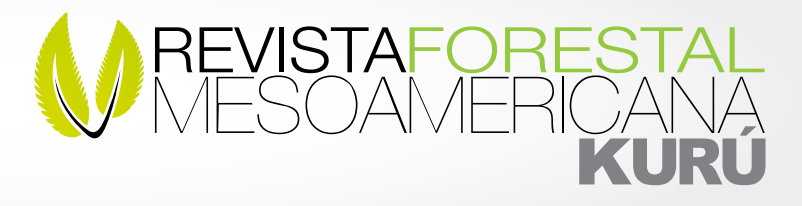

# Tecnologías para la identificación de especies arbóreas con dispositivos móviles – eFlora

Casia Soto-Montoya1 Ruperto Quesada-Monge2 Ivonne Madrigal-Gaitán3 Luis Guillermo Acosta-Vargas<sup>4</sup> Jorge Vargas-Calvo<sup>5</sup> Gustavo Madrigal-Salazar6

### Resumen

Se desarrolló una aplicación para dispositivos móviles que puede ser utilizada para identificar taxonómicamente especies arbóreas. Se recopilaron descripciones de diversas características dendrológicas de 800 especies presentes en el Área de Conservación Pacífico Central (ACOPAC) de Costa Rica a partir de descripciones de especies y colectas de los herbarios de la Escuela de Ingeniería Forestal del TEC, del Museo Nacional de Costa Rica y del Instituto Nacional de Biodiversidad (INBio). Además, se utilizaron descripciones y fotografías de colectas de la página web del Botanical Gardens of Missouri. Se desarrollaron prototipos de la herramienta que fueron probados con grupos de usuarios, con la retroalimentación generada se desarrolló la tercera versión que se presenta en este documento. La metodología centrada en el usuario permitió satisfacer las

1. Tecnológico de Costa Rica, Escuela de Ingeniería Forestal; Cartago, Costa Rica; *csoto@tec.ac.cr*

2. Tecnológico de Costa Rica, Escuela de Ingeniería Forestal; Cartago, Costa Rica; *rquesada@tec.ac.cr*

3. Tecnológico de Costa Rica, Escuela de Diseño Industrial; Cartago, Costa Rica; *imadrigal@itcr.ac.cr*

4. Tecnológico de Costa Rica, Escuela de Ingeniería Forestal; Cartago, Costa Rica*; lacosta@tec.ac.cr*

5. Tecnológico de Costa Rica, Escuela de Computación; Cartago, Costa Rica; *avargas@itcr.ac.cr*

6. Addax Software Development, Director de Investigación y Desarrollo, San José, Costa Rica; *gmadrigal@addac.cc*

### Abstract

We have developement an application for mobile devices to identify tree species taxonomically. Various dendrological features of 800 species found in the Central Pacific Conservation Area (ACOPAC) of Costa Rica were compiled from data available at the Department of Forestry Engineering of the Technological Institute of Costa Rica (TEC), the National Museum of Costa Rica and the National Institute of Biodiversity (INBio). Photographs and descriptions from the Botanical Gardens of Missouri website collections were also included. The version of the application presented in this document was developed based on user feedback obtained from testing of two previous prototypes. This user foccused approach allowed the identification and fulfillment of needs at this stage, and will also faciliate future optimization of the application. A beta version of the current prototype will

> Recibido: 01/03/2016 Aceptado: 05/04/2016

necesidades detectadas en esta etapa; y además permite seguir mejorando la aplicación a mediano y largo plazo. El prototipo generado se puede clasificar como versión beta, que es una versión completa del programa que será entregada a un grupo seleccionado de usuarios para detectar mejoras. Además, se aporta un algoritmo identificador, una hoja de datos con la información taxonómica de 800 especies arbóreas, un repositorio de fotografías para 300 de estas especies y una colección de iconografía que simplifica los términos taxonómicos complejos. Una vez mejorada y probada la aplicación se ofrecerá a los usuarios potenciales.

Palabras clave: Aplicaciones móviles, identificación de árboles, dendrología, Costa Rica.

be tested on a select group of users in order to measure improvements in the application. This full version contains an identification algorithm, a datasheet with taxonomic information for 800 tree species, photographs for 300 of these species, and a set of icons employed to simplify complex taxonomic features. Once improved and tested, this application will be released to potential users.

Keywords: Mobile devices, tree identification, dendrology, Costa Rica.

### Introducción

Según el Libro de Datos de Biodiversidad del Centro de Monitoreo de la Conservación Mundial (WCMC), Costa Rica es uno de los 20 países más ricos en biodiversidad del planeta y está entre los 10 países declarados como extremadamente biodiversos en ecosistemas boscosos (Groombridge, 1994).

La taxonomía clásica emplea las características de los órganos reproductivos para realizar los estudios y designar nombres a las plantas. En general este trabajo es realizado por especialistas de muy alto nivel. Sin embargo, la identificación de especies arbóreas es uno de los requisitos indispensables en la actividad de los ingenieros forestales, biólogos y otros profesionales afines.

Según Prosperi y Grard (2009), la falta de capacidad para identificar las especies es un obstáculo para implementar medidas recomendadas por convenios sobre la diversidad biológica. Según los autores, la reducción drástica de taxónomos y sus conocimientos, es un problema grave que dificulta el trabajo de los ecólogos y puede inducir a errores en el manejo forestal.

La identificación directa en el campo conlleva la participación de un profesional calificado, con experiencia en el área geográfica estudiada y con conocimientos en principios y métodos de la sistémica de plantas (SINAC et al., 2014). Para identificar se utilizan claves dicotómicas. Este método clásico presenta inconvenientes, por ejemplo, es poco atractivo, y para utilizarlo se requiere un conocimiento importante en botánica, principalmente de la terminología técnica, además, durante el proceso, este método no tolera el error ni la falta de información por parte del usuario (Prosperi y Grard, 2009), lo que lo hace difícilmente accesible para el público en general debido a su complejidad.

Por ello surgió la necesidad de hacer de la identificación de plantas algo más sencillo, en función a satisfacer esta necesidad se desarrolló una aplicación para dispositivos móviles.

Los investigadores de Leafsnap construyeron el primer sistema para identificar automáticamente especies de plantas. El sistema se basa en la visión por computador, para varios aspectos claves de las hojas; obtiene segmentaciones a escala fina de los fondos de las hojas y extrae histogramas de curvaturas a lo largo del contorno de la hoja en múltiples escalas (Kumar et al., 2012). Sin embargo, no ha sido probado que este sistema permite la identificación de la gran variabilidad de especies en las zonas tropicales.

La programación para dispositivos móviles es una tendencia relativamente nueva, no hay estándares mundiales, por esa razón se aborda este tema de acuerdo a la experiencia en el desarrollo de software para computadoras comunes. Sommerville (2002) define el proceso del software como el conjunto de actividades y resultados asociados que conducen a la creación de un producto de software. Según Sommerville (2002) el modelo clásico (lineal o "en cascada") está compuesto por una serie de fases que se ejecutan y se crean documentos como criterio de finalización de cada fase; este modelo presenta problemas por ser una progresión secuencial de análisis, diseño, codificación y prueba.

Además, tiene la desventaja de que no se ven resultados hasta muy avanzado el proyecto.

Otro proceso de programación es el iterativo basado en prototipos, que evoluciona a través de un ciclo que se genera conforme se pasa por las etapas de diseño,

implementación y prueba. Son modelos experimentales de un sistema o de un componente del mismo. Los prototipos son un medio eficaz para aclarar los requisitos de los usuarios e identificar características de un sistema que deben cambiarse o añadirse. Mediante un prototipo se puede verificar la viabilidad del diseño. Los prototipos se crean con rapidez y a un bajo costo para probar varias suposiciones con respecto a las características requeridas por el usuario. Cada prototipo, es una aplicación que funciona y evoluciona a través de un proceso iterativo.

El desarrollo de un software pasa por diferentes etapas que se suelen clasificar de acuerdo a la presencia de fallas e inestabilidad (alfa, beta o estable). Un prototipo en versión alfa es muy ajustado a lo que se quiere desarrollar, pero contiene errores, fallos y es inestable; estas versiones solo se entregan a verificadores que los evalúan y prueban. La versión beta corresponde a un prototipo completo que aún contiene inconsistencias e inestabilidad; suele entregarse a un grupo cerrado de usuarios o "beta testers" que hacen pruebas para detectar errores. En las versiones estables se han removido todas las fallas importantes y su uso está probado para todos los usuarios potenciales; también pueden presentar inconvenientes, pero a grandes rasgos son la versión completa y final de un producto listo para ser vendido o colocado a disposición del público.

Determinar si un sistema es útil, depende de la utilidad y usabilidad. Según Nielsen (2012) la usabilidad es un atributo de calidad que evalúa la facilidad de uso de las interfaces; se refiere a los métodos para mejorar la facilidad de uso durante un proceso. Por otro lado, se define "utilidad" como la capacidad del sistema de ofrecer las funciones que el usuario necesita.

El objetivo de este proyecto de investigación fue construir una herramienta para dispositivos móviles de fácil manejo, que pueda ser utilizada para identificar especies arbóreas. Para ello se propuso crear una base de datos para el almacenamiento de las características de las especies arbóreas presentes en el Área de Conservación Pacífico Central (ACOPAC) - Costa Rica, y crear una aplicación que ayude en la correcta identificación taxonómica de al menos 800 especies arbóreas.

Además, eFlora aporta a la educación ambiental, pues permite mostrar la diversidad y belleza de la flora, se espera que su exposición genere una valoración del recurso por parte de las comunidades las cuales tendrán información y herramientas para realizar actividades que generen valor del bosque, por ejemplo, turismo científico. La mejor manera de conservar la diversidad es conocerla y valorarla (Museo Nacional de Costa Rica, 2015).

# Material y métodos

El proyecto se realizó en el Área de Conservación Pacífico Central (ACOPAC), Costa Rica, debido a que los estudios de flora de la zona demuestran la riqueza en variedades arbóreas, la cual es de 1163 especies, lo que representa casi el 50% del total de especies de plantas reportadas para Costa Rica. Esta riqueza natural se debe a que ACOPAC comprende tierras que van desde los 0 m.s.n.m. en las costas, hasta los 3500 m.s.n.m. en el Cerro de la Muerte. Dicho gradiente le otorga a esta área un gran número de pisos altitudinales, ecosistemas y por ende una gran diversidad de especies. Además, la región representa el límite más al norte de especies del sur del continente y viceversa. El proyecto se realizó desde junio del 2012 hasta junio del 2015.

### Datos de las especies

Se realizó una consulta en línea a la base de datos Atta del Instituto Nacional de Biodiversidad (INBio) para determinar las 800 especies arbóreas propuestas presentes en el ACOPAC. De esta base de datos, se seleccionaron las especies con los individuos que según las descripciones pueden alcanzar más de 5 m de altura y 10 cm de diámetro medido a 1,3 m del suelo. Se obtuvo una lista que incluye palmas, especies vedadas o en serio peligro de extinción (Jiménez, 1993) y algunas exóticas que se han naturalizado y son de gran importancia a nivel comercial, para la producción de madera, alimento y para el embellecimiento del paisaje.

La lista final incluyó 971 especies que pertenecen a 116 familias y están distribuidas desde la costa hasta el páramo. Las 171 especies adicionales a las 800 propuestas, corresponden a un margen adicional el cual fue propicio, ya que en la lista hubo especies consideradas raras y reportadas en una sola localidad. La lista de especies se muestra en el apéndice 1.

Se utilizaron herramientas de Google Docs (posteriormente Google Drive) para crear una base de datos de obtención, manejo y almacenamiento de características de las 800 especies. Se utilizó la información disponible en la web a través de Tropicos.org del Missouri Botanical Garden (Trópicos, 2015), la base de datos Atta (INBio, 2015), los Manuales de Plantas de Costa Rica del Missouri Botanical Garden, el Protocolo de campo para la identificación de especies arbóreas del Inventario Forestal Nacional de Costa Rica (SINAC et al., 2014), el herbario de la Escuela de Ingeniería Forestal del Instituto Tecnológico de Costa Rica y muestras observadas en el campo.

La identificación de árboles y plantas en general, se apoyó en una serie de características morfológicas y de distribución geográfica (Figura 1), para poder lograr hacer la separación de las casi 11000 especies distintas de plantas que existen en el país.

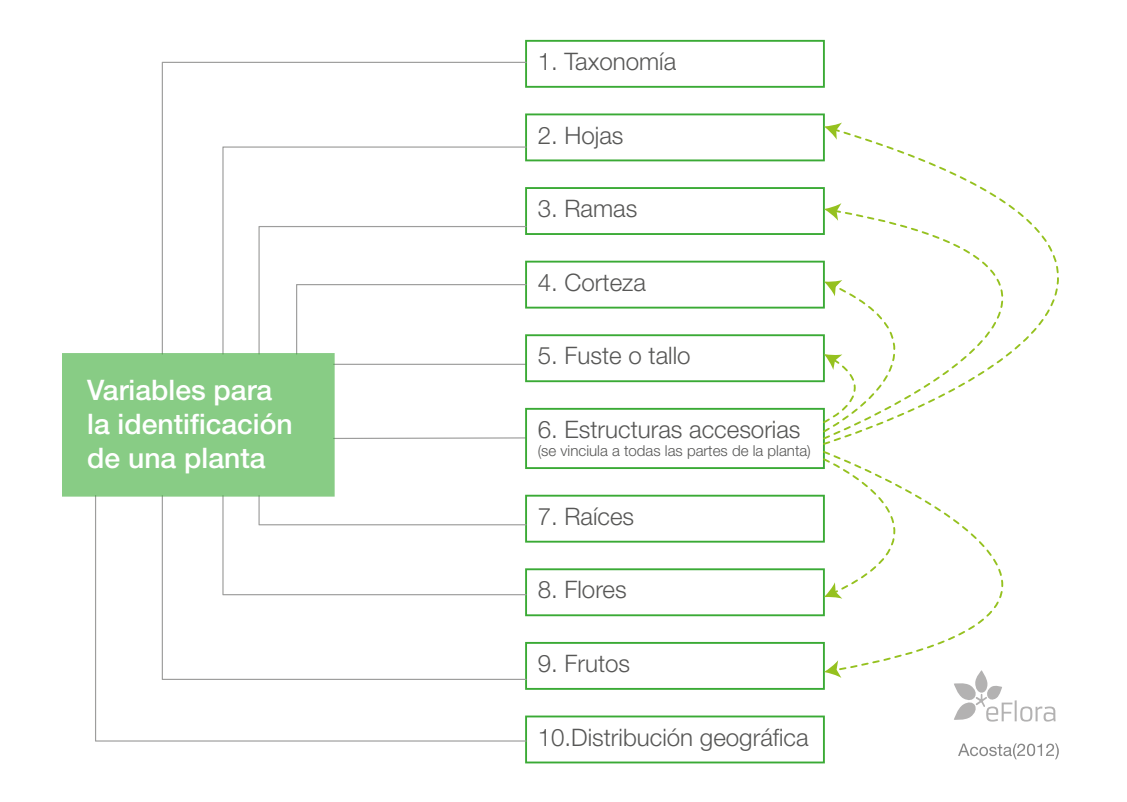

Figura 1. Variables generales para identificar una planta. Figure 1. General features to identify a plant.

A cada especie se le asignó un número identificador que fue utilizado en la hoja de datos de características y en el repositorio de fotografías. Posteriormente, se exportó la base de datos final al formato Excel y se agregaron las filas sugeridas por los programadores para generar las pruebas con el algoritmo. Las filas se detallan en el cuadro 1.

### Repositorio de fotografías

Las fotografías se almacenaron en un sistema de respaldos "drobo 5D". Se organizaron en cinco carpetas: 1) originales por gira y 2) ordenadas por gira y por especie en formatos RAW y JPG; 3) ordenadas por gira, por especie y retocadas, y 4) ordenadas por gira, por especie, retocadas y con escala reemplazada, en los formatos JPG, TIFF y XCF; 5) ordenadas por gira, por especie, retocadas, con escala reemplazada y codificadas en formatos JPG, TIFF, XCF y PNG. El formato final seleccionado para ser utilizado en la aplicación fue el PNG (portable network graphics), con 2560X2560 píxeles.

Para adquirir fotografías homogéneas, se generó un protocolo que incluyó el equipo requerido (Figura 2), el método de configuración de la cámara (Figura 3) y la lista de chequeo, lo que permitió tomar las fotografías fundamentales para la identificación de las especies (Figura 4).

Cuadro 1. Filas utilizadas por el algoritmo identificador.

Table 1. Lines used by the identification algorithm.

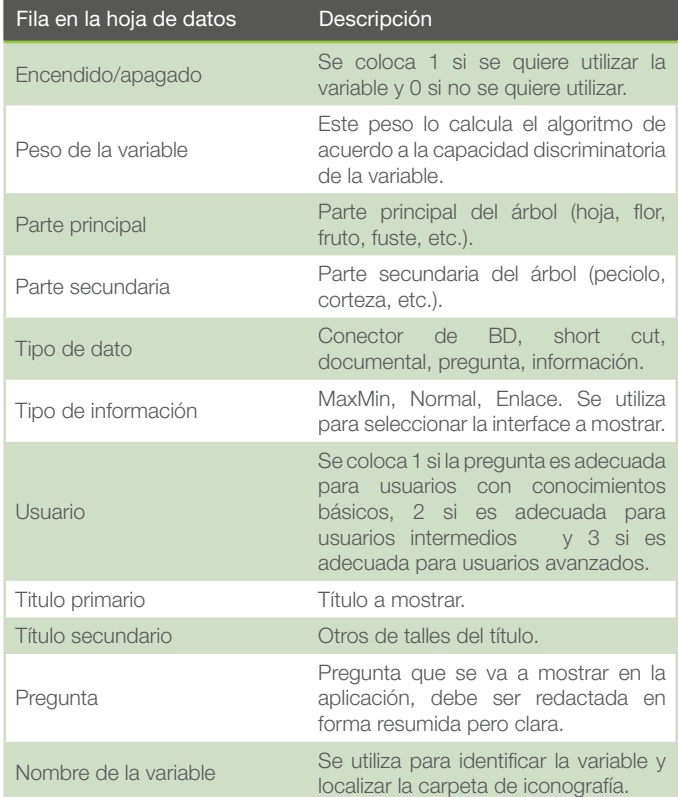

Cámara profesional (Sony Alpha A57 o superior) □1 lente zoom Sony 18-55mm t/ 3.5-5.6 □1 lente teleobjetivo Sony 55-200mm f/ 4.5-5.6 • 1 lente macro Sony 30mm f/ 2.8 11 lente macro Sony 100mm f/ 2.8 □2 baterías cargadas  $\Box$ 1 cargador de baterías □2 tarjetas SD de 32 Gb **OCable micro USB para descarga** □Fondo de tela negra **Escalas de referencias (tachuelas y cinta adhesiva) UTrípode**  $\square$ 1 GPS Q2 baterías cargadas para el GPS  $\Box$ machete + cuchilla **UPodadora** Oprensas + papel para muestras **Qlibreta registro de colecta**  $\Box$ tabla + lista de chequeo **□lápices con punta - mínimo tres** 

Figura 2. Protocolo de fotografía, equipo requerido.

Figure 2. Photography protocol, required equipment.

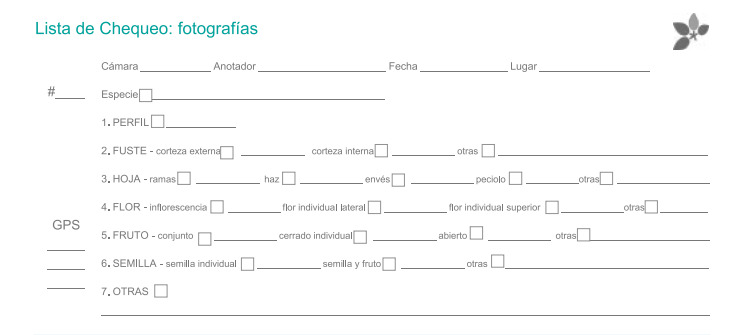

Figura 4. Protocolo de fotografía, lista de chequeo.

Figure 4. Photography protocol, check list.

Para la edición de las imágenes de eFlora, se redactó un protocolo que define los estándares para generar fotografías con calidad homogénea. La metodología incluyó los requerimientos que fueron solicitados por el equipo de desarrolladores de mantener una proporción cuadrada con un tamaño (ancho x largo) de 2560x2560 píxeles. Se retocaron las fotografías utilizando los editores de imágenes Adobe Photoshop y GIMP.

Posteriormente, para facilitar la interconexión entre las etapas del proyecto eFlora se ordenó la información siguiendo el protocolo de codificación que se muestra en los cuadros 2 y 3.

#### Instrucciones generales

· Fotografiar en formato RAW y jpg

- «Calidad de jpg alta (4912 x 3264 px o más)
- «Colocar el fondo para fotografiar la muestra
- · Encuadrar la fotografía siempre en formato vertical
- «Colocar siempre la escala de referencia, menos en perfiles
- «Llevar el control de las partes y los especímenes en la lista de chequeo
- · Asegúrese de que el enfoque esté en la parte que el usuario debe identificar

#### Configuración de la cámara

- « Cámara en modo Manual
- · Utilizar ISO 100
- · No utilizar flash
- « Balance de blancos automático
- · Utilizar profundidad de campo alta siempre que se pueda
- · Utilizar el trípode siempre en condiciones de luz bajas

Figura 3. Protocolo de fotografía, instrucciones generales.

Figure 3. Photography protocol, general instructions.

### Repositorio de iconografía

Las principales fuentes de información utilizadas para definir la iconografía fueron el libro "La Planta" (Flores, 1999) y el protocolo de campo para la identificación de especies arbóreas del inventario forestal nacional de Costa Rica (SINAC, 2014).

La iconografía de la rama, la hoja, la flor y el fruto se pre-seleccionó a partir de propuestas de estudiantes de la carrera de Diseño Industrial. Posteriormente, con los íconos de ramas y hojas se trabajó con la técnica de card sorting para hacer la selección final. La versión que se presenta en este documento incluye la simetría de la flor y el color de la flor. La selección final y la simplificación de la iconografía de las flores y los frutos serán generadas en una etapa siguiente de eFlora.

Se utilizaron imágenes de otros autores y las definiciones de los diccionarios botánicos para generar la iconografía de las texturas de las cortezas, las savias, lenticelas, estípulas y aguijones. Posteriormente se desarrolló el ícono que mejor representó la característica y se unificó de acuerdo a la imagen gráfica del proyecto.

Para diseñar la propuesta de la arquitectura de la implementación y hacer los análisis en el tema de usabilidad, se realizó una práctica de especialidad con Brenda Gómez, una estudiante de la carrera de Diseño Industrial. Gómez (2015) utilizó la metodología propuesta por Hernández-Castro (2015), hizo una investigación previa,

#### Cuadro 2. Nomenclatura para codificar las fotografías de eFlora.

Table 2. Nomenclature to codify eFlora photographs.

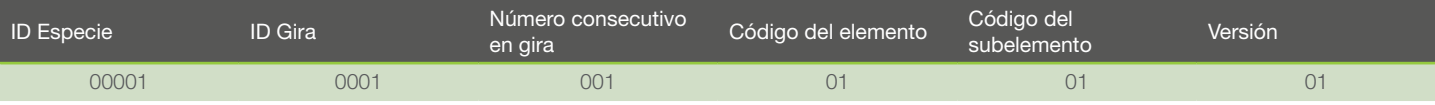

Cuadro 3. Nomenclatura para codificar las fotografías de eFlora, partes del árbol.

Table 3. Nomenclature to codify eFlora photographs, parts of the tree.

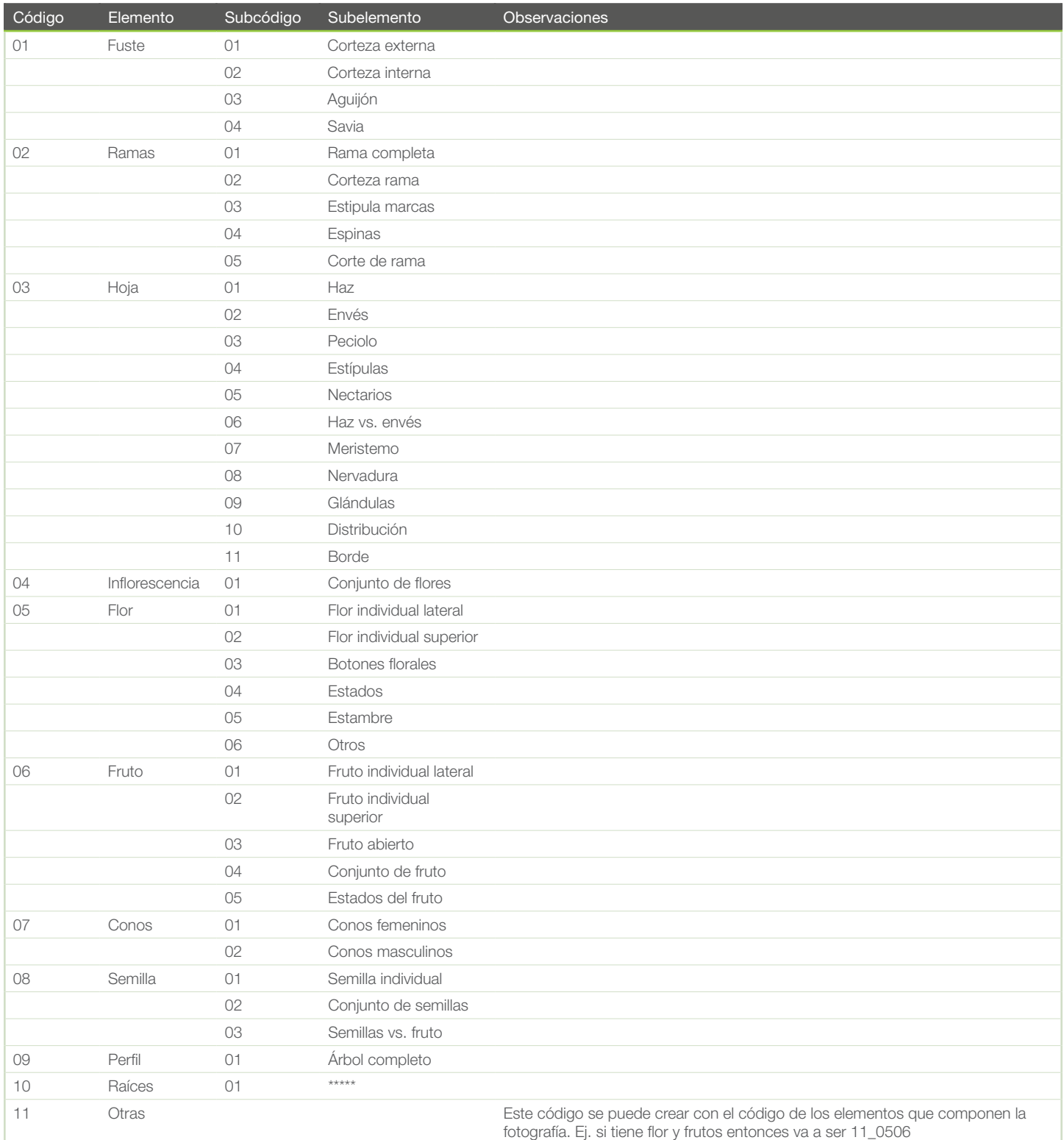

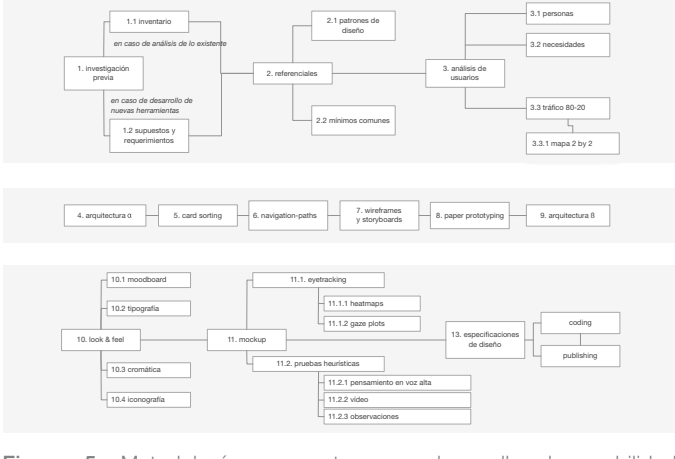

Figura 5. Metodología propuesta para desarrollo de usabilidad Hernández-Castro 2015.

Figure 5. Proposed methodology for user-experience development (Hernández-Castro, 2015).

un análisis de referenciales, un análisis de los usuarios, generó la primera arquitectura, validó con una prueba de card sorting y navigation-paths, desarrolló los wireframes, aplicó la prueba de paper prototyping, generó la segunda arquitectura, hizo el diseño del look&feel y desarrolló la mockup; cada una de estas etapas fue validada por un grupo de usuarios seleccionados. Además, con la maqueta funcional desarrollada aplicó pruebas heurísticas, al final del proceso (Figura 5).

### Programación de eFlora

Se seleccionó el modelo de programación iterativo basado en prototipos. Además, como plataforma de programación se seleccionó Corona, un kit para el desarrollo de aplicaciones bidimensionales y eBooks. Corona utiliza el lenguaje de programación Lua para crear aplicaciones y es comúnmente utilizado para desarrollar juegos.

Para definir los requerimientos y probar el primer prototipo se realizaron sesiones de trabajo con los investigadores de las áreas de computación, diseño e ingeniería forestal. Además, se contrató la personalización de un servicio geoespacial para observar en mapas la ubicación de las especies identificadas por los usuarios y las colectas realizadas por el proyecto.

# Resultados

### Datos de las características de las especies

Se construyó un formulario web para recopilar la información de las características taxonómicas de las especies arbóreas. Posteriormente se exportó la hoja de datos a Excel y se trabajó en una sola computadora.

Se agregó a la hoja de Excel las características disponibles en las referencias bibliográficas para las 800 especies arbóreas.

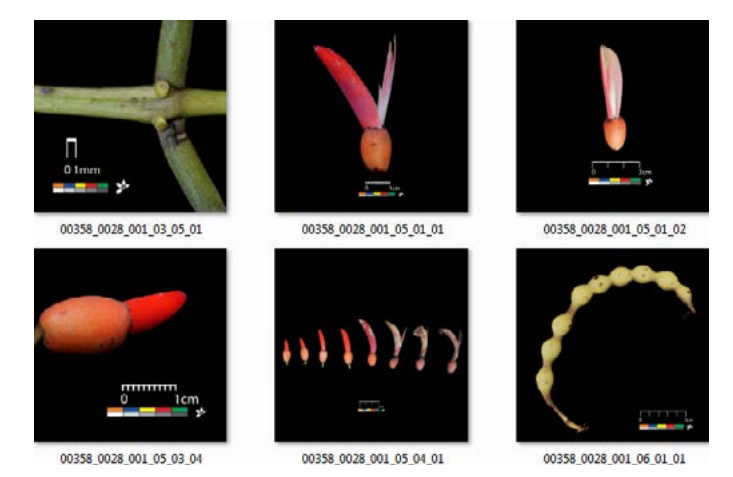

Figura 6. Fotos de *Erythrina gibbosa*, retocadas y renombradas con el protocolo de codificación.

Figure 6. *Erythrina gibbosa* photographs, retouched and renamed with the codification protocol.

Se incluyó información de 580 variables correspondientes a la distribución geográfica, la arquitectura de las ramas, la hoja, la flor, el fruto y el fuste de las especies.

Se depuró la base de datos, la cual incluyó la información que se encontró en las descripciones taxonómicas de las 300 especies fotografiadas; se enfocó en las características de la hoja y el fuste, además se describió el color y la simetría de la flor. Esta información se utilizó para los prototipos funcionales de la aplicación móvil.

### Repositorio de fotografías

Se generó un repositorio compuesto por las fotografías de 300 especies recopiladas mediante 34 giras de campo. En total se obtuvieron 17202 fotografías, incluyendo las diferentes pruebas de enfoque y exposición. Se ordenó la información siguiendo el protocolo de codificación detallado en la metodología. En la figura 6 se presenta una muestra del producto.

### Repositorio de iconografía

El repositorio de iconografía almacenó las imágenes de todas las variables seleccionadas para los prototipos funcionales, además de una carpeta con imágenes de los íconos que podrían utilizarse en otras versiones cuando se incluya toda la información de la hoja de datos.

Las 24 formas de la hoja, propuestas por Flores (1999), se agruparon en nueve clases: espatuladas, elípticas, lanceoladas, deltadas, lineales, pinnapartidas, digitadas, acorazonadas y redondeadas (Figuras 7 y 8).

Las 17 formas de los ápices de la hoja, propuestos por Flores (1999), se agruparon en cuatro clases: truncados, punteagudos, redondos y hendidos (Figura 9).

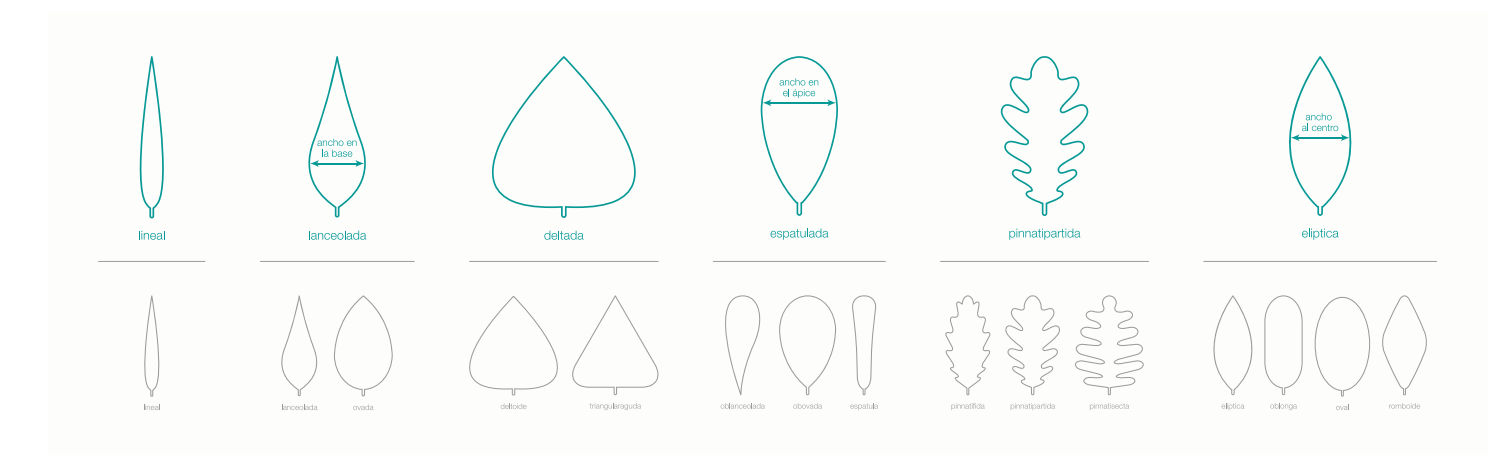

Figura 7. Formas de la hoja. Figure 7. Leaf shapes.

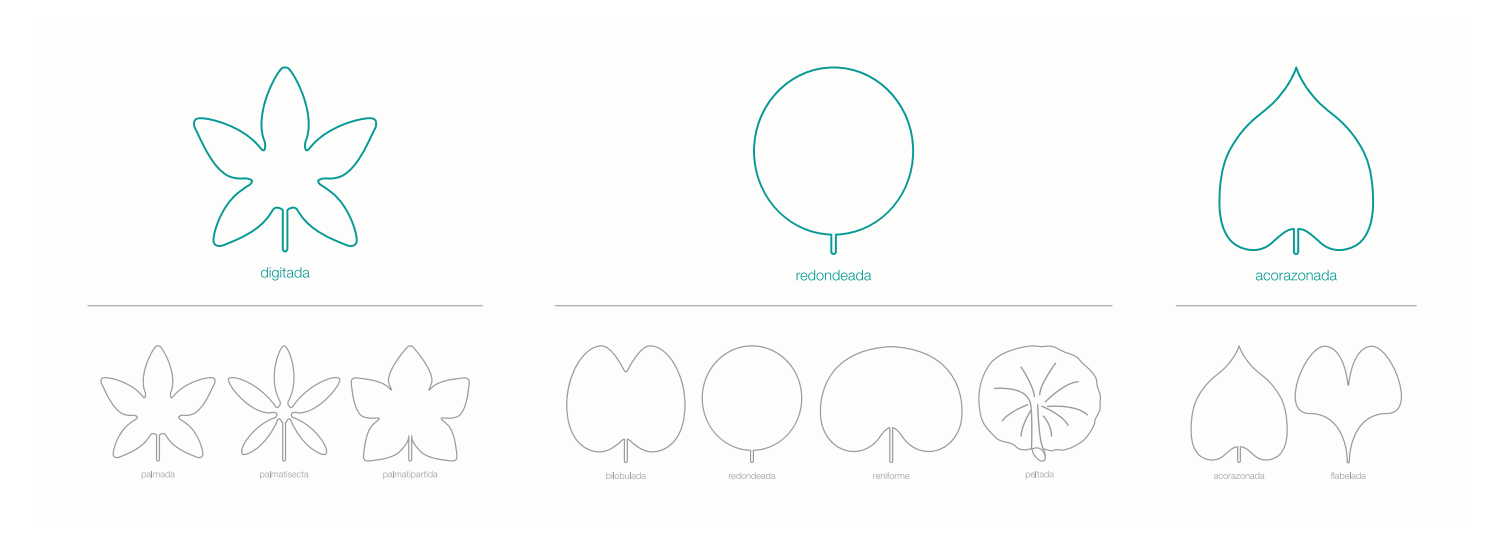

Figura 8. Continuación formas de la hoja. Figure 8. Leaf shapes, continued.

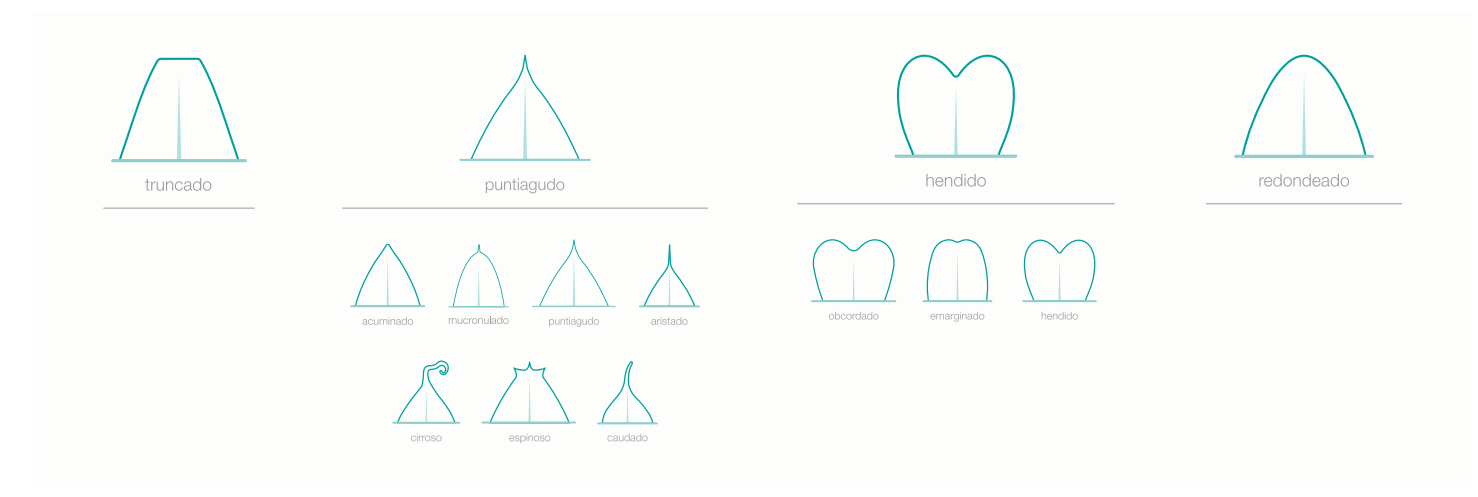

Figura 9. Formas de los ápices de las hojas.

Figure 9. Shapes of leaf tips.

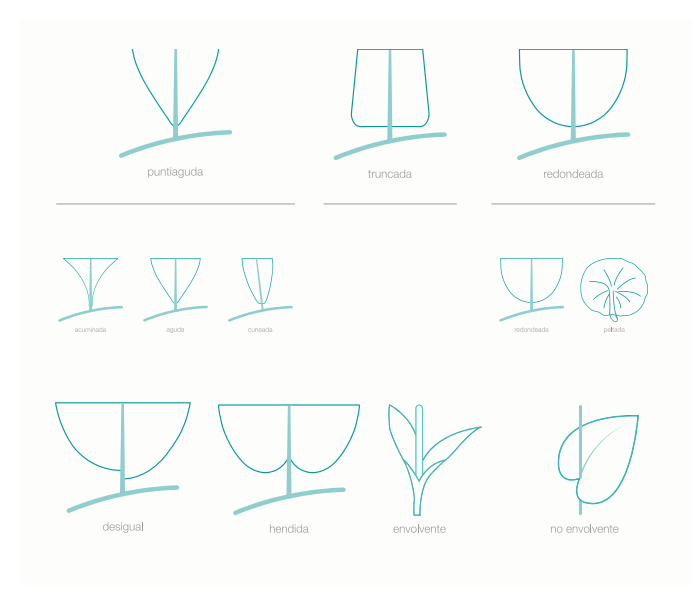

Figura 10. Formas de las bases de las hojas. Figure 10. Shapes of leaf bases.

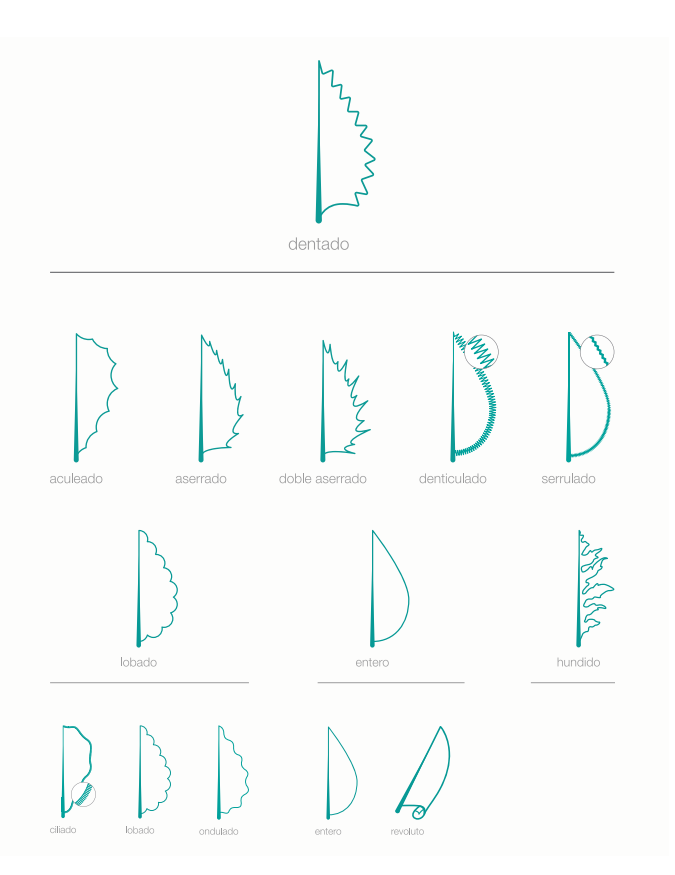

Figura 11. Formas de los bordes de las hojas. Figure 11. Shapes of leaf margins.

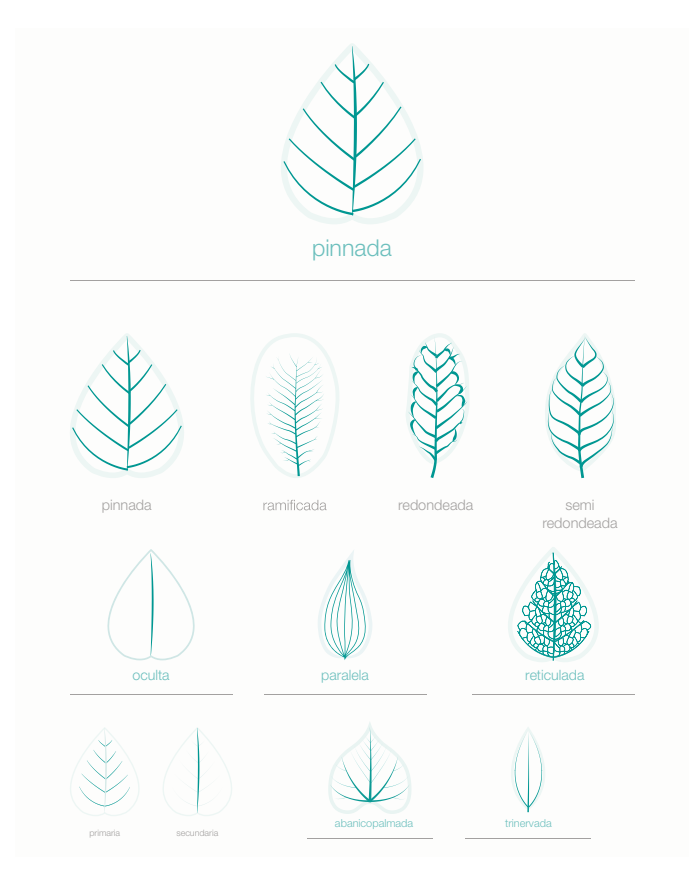

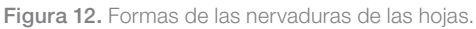

Figure 12. Shapes of leaf venation.

Las 18 formas de bases de la hoja, propuestas por Flores (1999), se agruparon en siete grandes clases: punteagudas, truncadas, redondeadas, desiguales, hendidas, envolventes y no envolventes (Figura 10).

Las 24 formas de los bordes de la hoja, propuestas por Flores (1999), se agruparon en cuatro clases: dentados, lobados, enteros y hundidos (Figura 11).

Se generaron cinco grupos de nervaduras: ocultas, paralelas, reticuladas, pinnadas, abanicopalmadas y trinervadas (Figura 12).

Estas categorías fueron validadas por los usuarios mediante la prueba de card sorting. La iconografía se homogenizó en color y estilo para generar el paquete de imágenes entregadas al equipo desarrollador.

### Definición de los colores para describir las flores

Se generó una paleta con 23 colores para describir las flores (Figura 13), normalizar los colores y evitar descripciones ambiguas.

### Arquitectura de la implementación

En la fase de investigación previa se hizo un inventario de la información generada por el proyecto, posteriormente se estudió los sistemas y aplicaciones con patrones de diseño y de respuesta similares. Además, se hizo un análisis que valoró las características y necesidades de los diferentes usuarios del sistema, así como el porcentaje de uso de cada necesidad en la aplicación (Figuras 14 y 15).

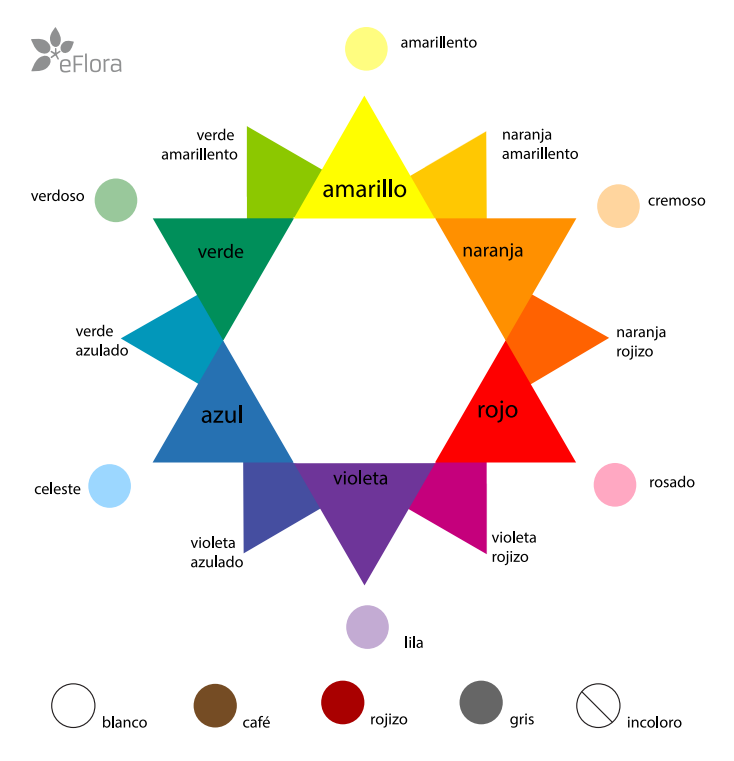

Figura 13. Paleta de colores para las flores. Basado en Itten (1975). Figure 13. Color palette for flowers. Based on Itten (1975).

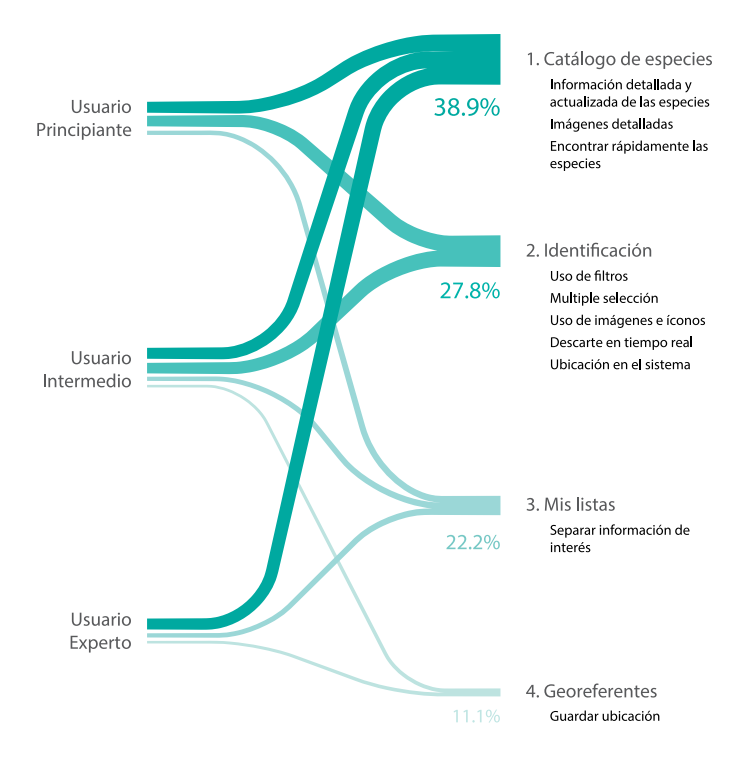

Figura 14. Estimación de uso de los elementos de eFlora por parte de los diferentes tipos de usuarios (Gómez, 2015).

Figure 14. Estimation of the use of eFlora features by different types of users (Gomez, 2015).

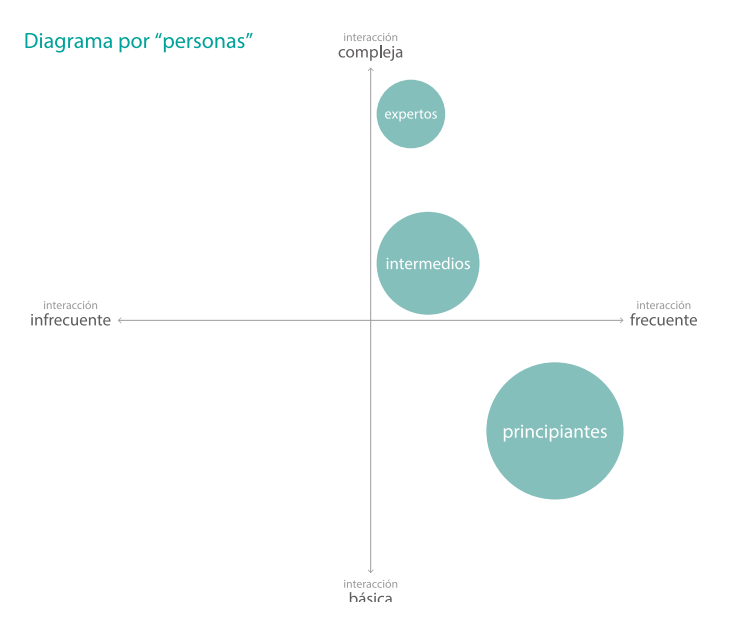

Diagrama por "necesidades" compleja infrecuente frecuente atá<mark>logo d</mark><br>especies interacción<br>**básica** 

Figura 15. Análisis de los usuarios y uso de los elementos de eFlora (Gómez, 2015). Figure 15. Analysis of users and usage of eFlora features (Gómez, 2015).

En la etapa de concepto del diseño se desarrolló una arquitectura alfa, como primera hipótesis del diseño (Figura 16).

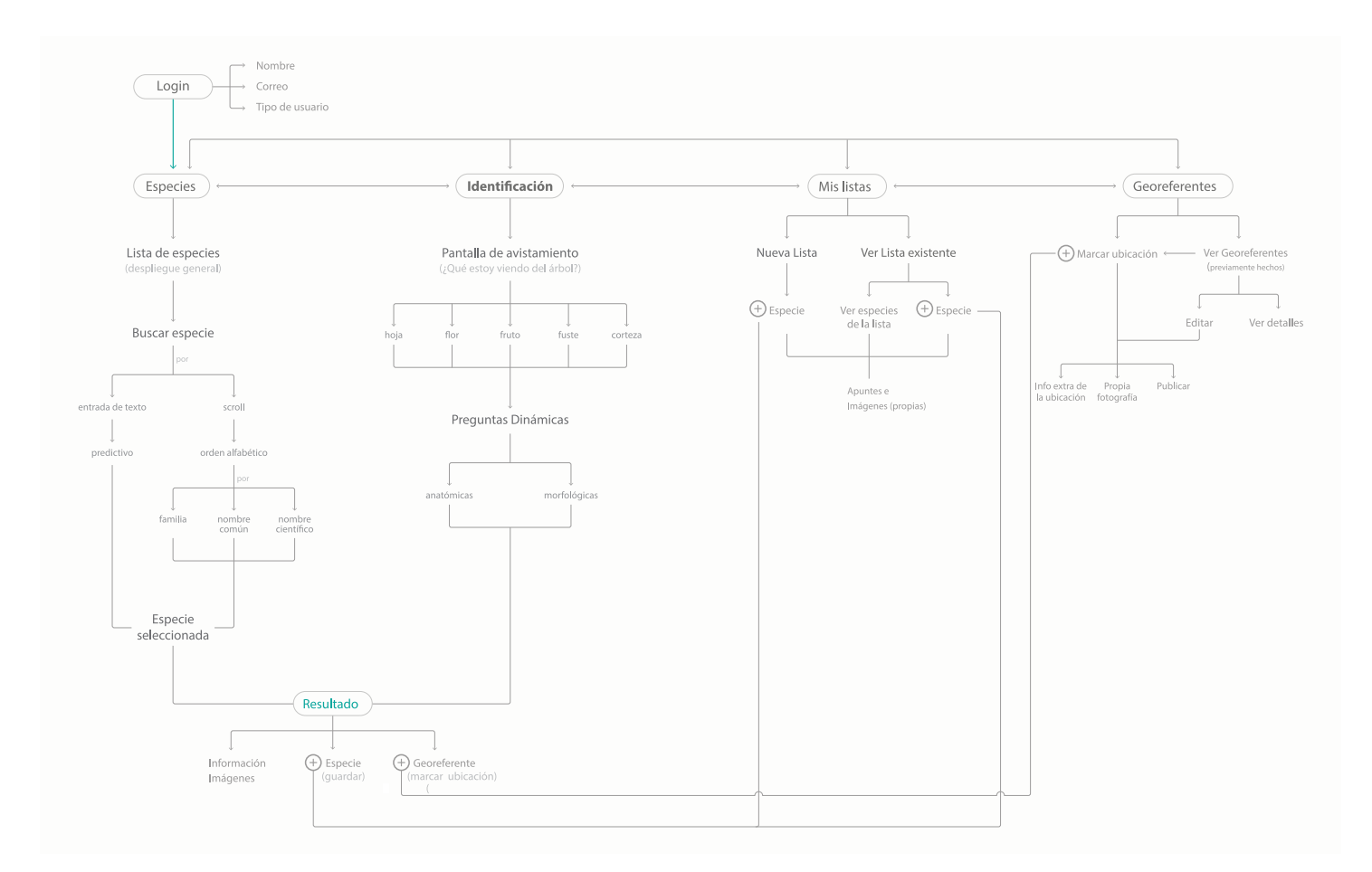

Figura 16. Propuesta de arquitectura alfa (Gómez, 2015). Figure 16. Proposed alpha architecture (Gómez, 2015).

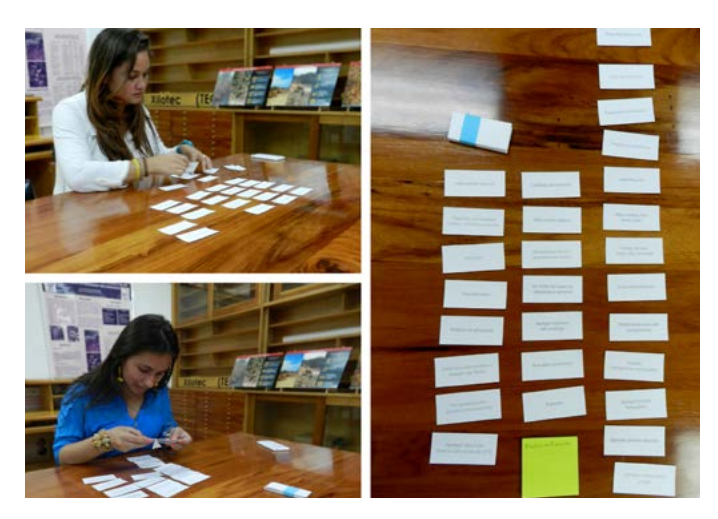

Se aplicó la prueba card sorting para validar la nomenclatura y la estructura de la arquitectura (Figura 17). Además, se diseñaron los navigation-paths con el rediseño de la arquitectura, mostrando las categorías más frecuentes entre los usuarios, obtenidas del card sorting.

Figura 17. Prueba de card sorting (Gómez, 2015). Figure 17. Card sorting test (Gómez, 2015).

Posteriormente, se generaron los wireframes de la primera propuesta de diagramación y se aplicó el paper prototyping o prueba de la interface en papel, para comprobar el diseño propuesto (Figura 18).

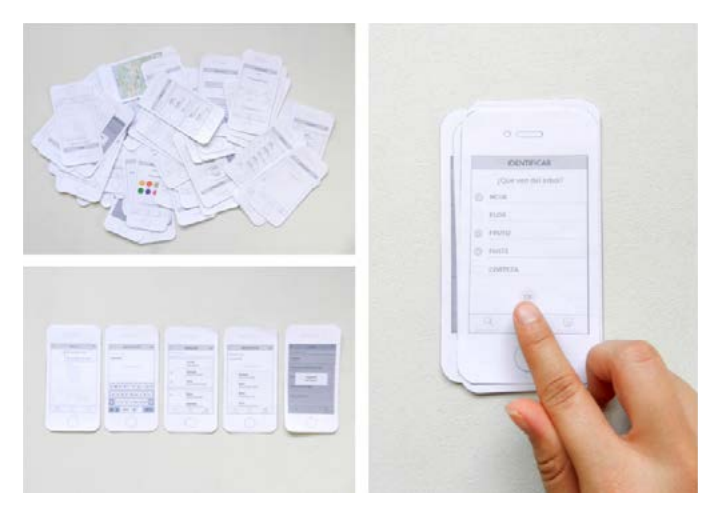

Figura 18. Prueba paper prototyping (Gómez, 2015).

Figure 18. Paper prototyping test (Gómez, 2015).<br>
Posteriormente, se generó la arquitectura beta, que consistió en desarrollar la nueva arquitectura con todas las mejoras de los pasos anteriores (Figura 19).

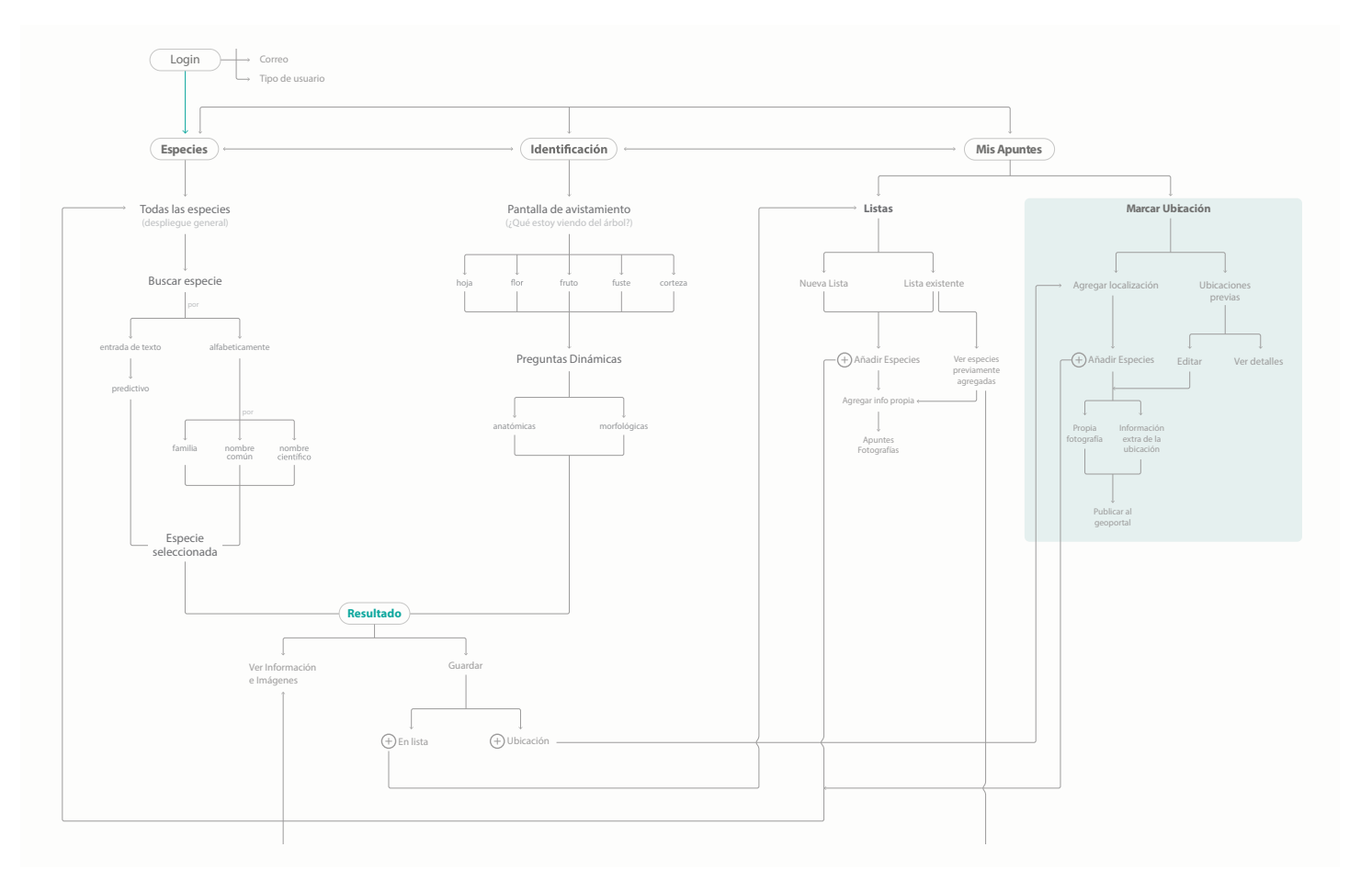

Figura 19. Arquitectura beta, segunda arquitectura de la implementación (Gómez, 2015)

Figure 19. Beta architecture, second iteration of architecture (Gómez, 2015).

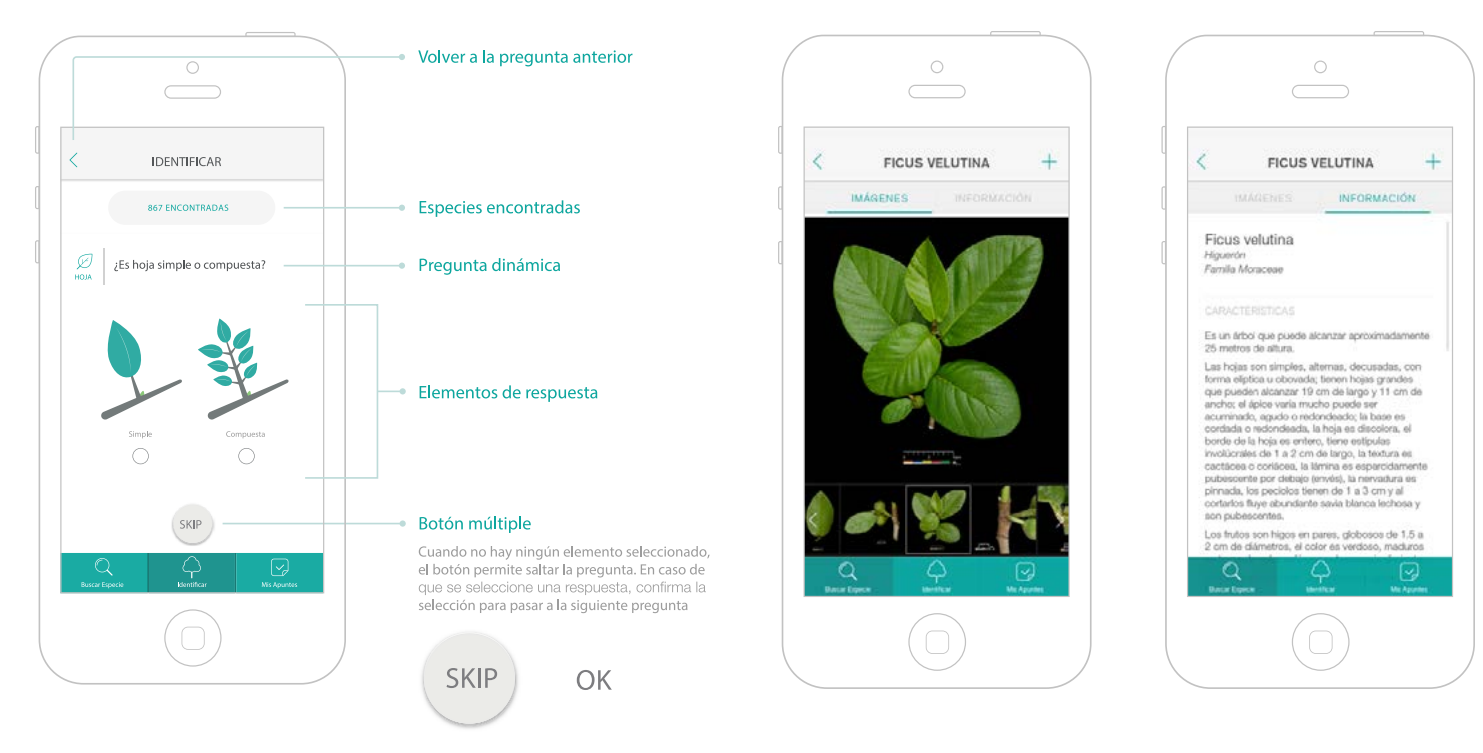

Figura 20. Arquitectura beta para una aplicación identificadora de árboles (Gómez, 2015).

Figure 20. Beta architecture for a tree identification application (Gomez, 2015).

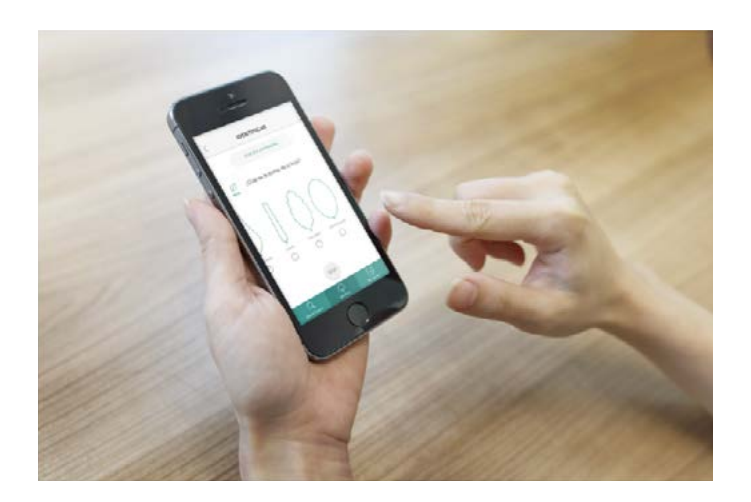

Figura 21. Maqueta funcional mockup. Figure 21. Functional model mockup.

Luego se planteó la propuesta de imagen look and feel (Figura 20) y se desarrolló una maqueta funcional mockup con la cual se realizaron las pruebas de usabilidad y se evaluó el sistema (Figura 21). Se instauró una propuesta final con los escenarios creados con sus respectivas especificaciones, que dejaron definidos los términos de diseño y usabilidad requeridos para el desarrollo por parte de los programadores.

Se definieron tres perfiles de usuarios para la aplicación: principiantes, intermedios y expertos. Para cada uno de ellos se analizó el escenario "identificar una especie arbórea". Se obtuvo que los usuarios ocupaban un catálogo de especies (Figura 22). Además, requerían guardar listas y hacer apuntes (Figuras 23, 24 y 25).

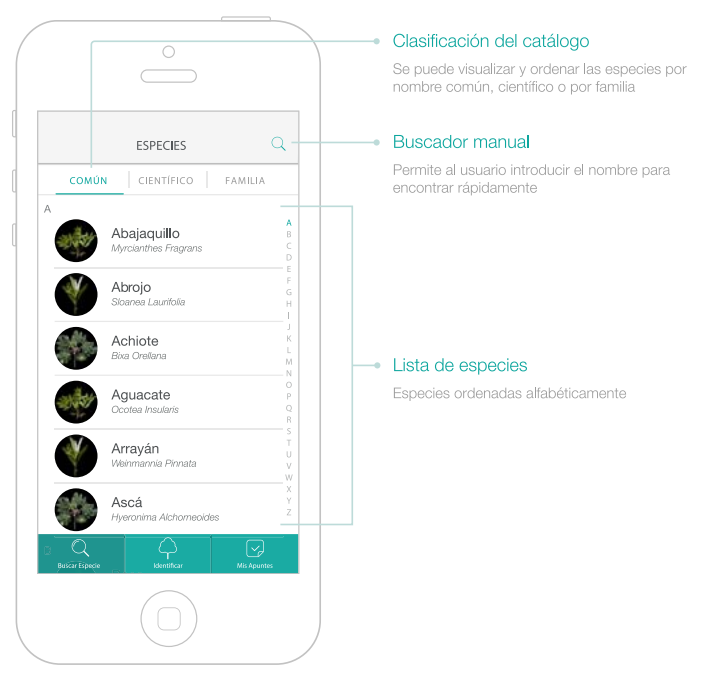

(Mis Apuntes Marcar Ubicación Listas Lista Lista Agregar localización Añadir Es  $\bigoplus$  Añ: Ver detalle Edita Inform<br>extra Apuntes<br>Fotografía Publicar a

Figura 22. Propuesta de catálogo de especies. (Gómez, 2015). Figure 22. Proposed catalog of species (Gómez, 2015).

Figura 23. Arquitectura de la implementación para los apuntes y listas personalizadas (Gómez, 2015).

Figure 23. Architecture implementation for personalized notes and lists (Gómez, 2015).

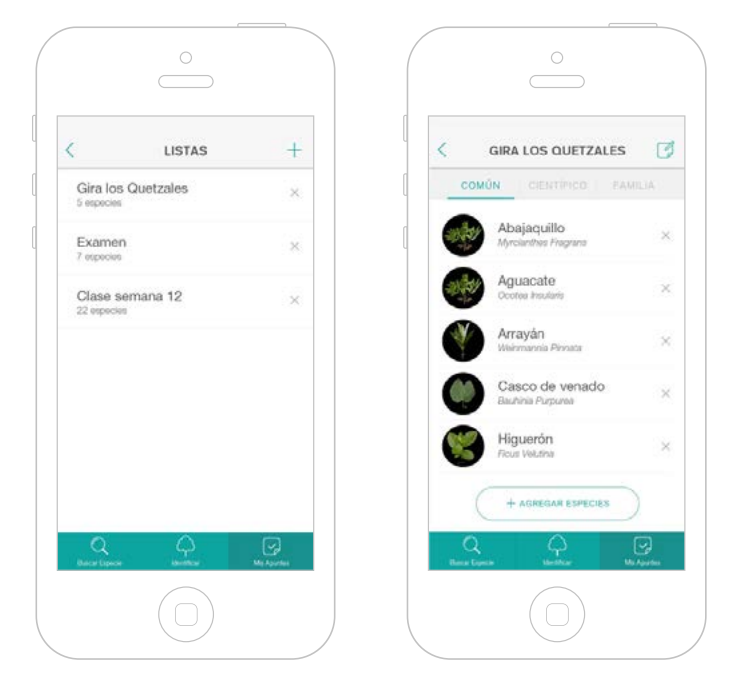

Figura 24. Maqueta. Ver especies en una lista. (Gómez, 2015). Figure 24. Model. Species look up from a list (Gómez, 2015).

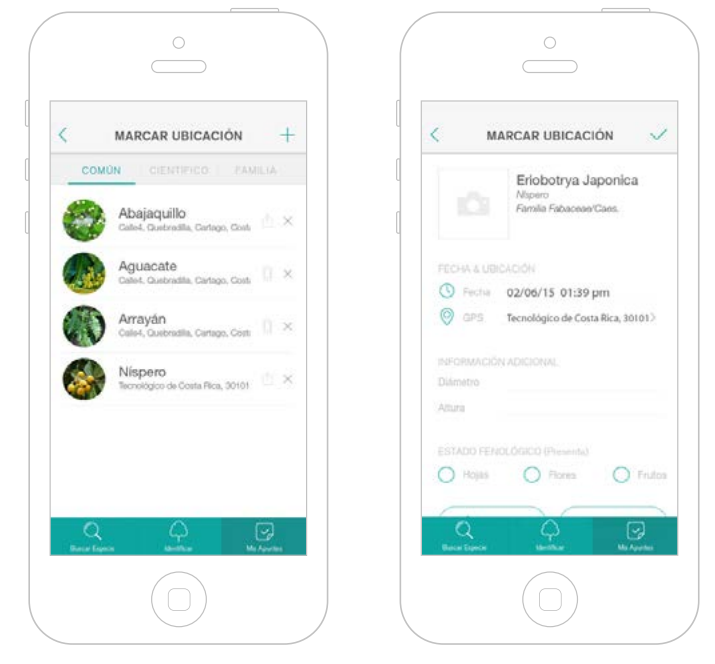

Figura 25. Maqueta. Especies ubicadas y marcar ubicación. (Gómez, 2015). Figure 25. Model. Located species and location marking (Gómez, 2015). La diagramación propuesta para la ventana principal de la aplicación incluye el menú principal, para permitir al usuario buscar especies, identificar especies o hacer apuntes (Figura 26).

La arquitectura beta definió la jerarquía, estructura, nomenclatura y diagramación de la aplicación, validadas a través del proceso de desarrollo. Con la utilización de los wireframes se estableció la estructura de la información, cuyo patrón de diseño se mantiene como punto de partida, facilitando la navegación y el establecimiento de patrones de uso.

Los aspectos formales de apariencia de la herramienta se establecieron una vez realizado el proceso de validación de la arquitectura, para lo que en primera instancia se realizó un mooboard o carpeta de recortes (Figura 27), para la definición de las características desde el punto de vista gráfico deseables para la herramienta. Se definieron por lo tanto las siguientes características: iconografía sin relleno, uso de líneas de trazo delgado, terminaciones redondeadas de las formas, se procuró un buen nivel de contraste fondo-figura.

Se mantuvo el concepto de simplicidad formal en los íconos de la aplicación, conocidos como "botones" o elementos de UI (user interface), apegados a las reglas en cuanto a resolución, tamaño y formato propios de la herramienta (Figuras 28 y 29).

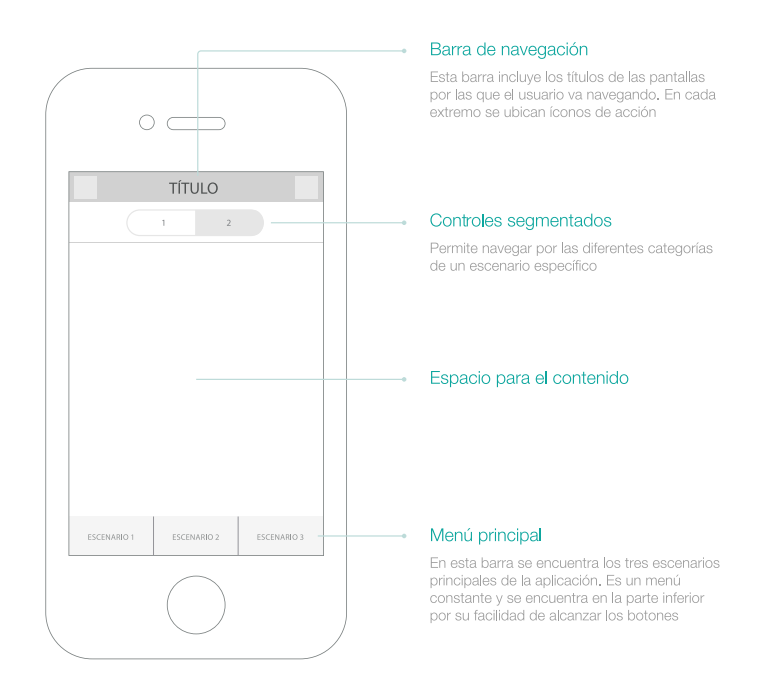

Figura 26. Propuesta de diagramación (Gómez, 2015). Figure 26. Proposed diagramming (Gómez, 2015).

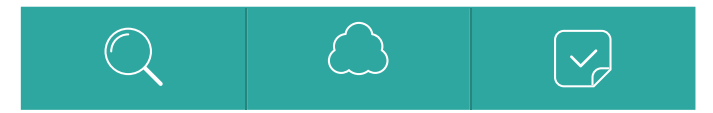

Figura 28. Concepto propuesto para los íconos principales. Figure 28. Proposed concept for main icons.

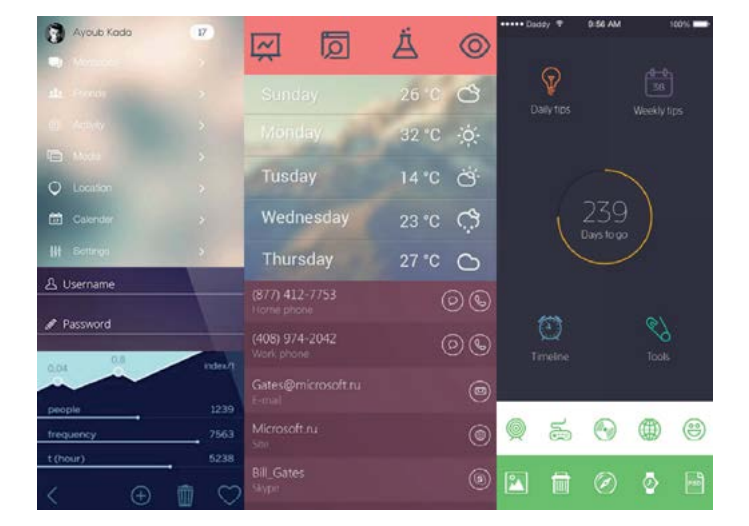

Figura 27. Mooboard o carpeta de recortes, para la definición de las características desde el punto de vista gráfico deseables para la herramienta.

Figure 27. Moodboard or collage, for defining desired characteristics for the tool from the graphical point of view.

Íconos para el escenario "Identicar"

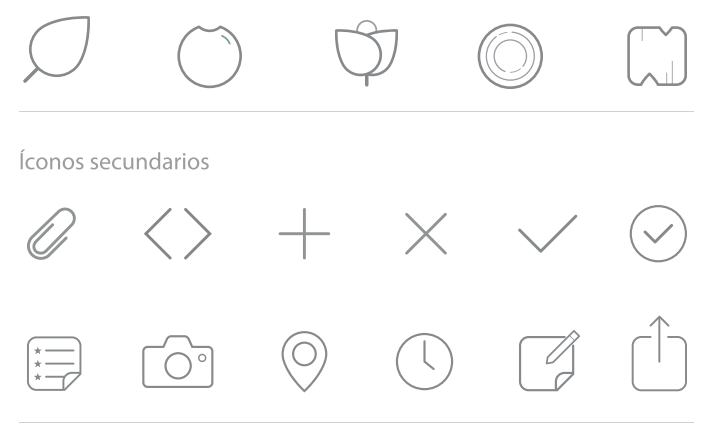

Figura 29. Concepto propuesto para los íconos secundarios. Figure 29. Proposed Concept for secondary icons.

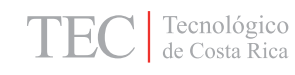

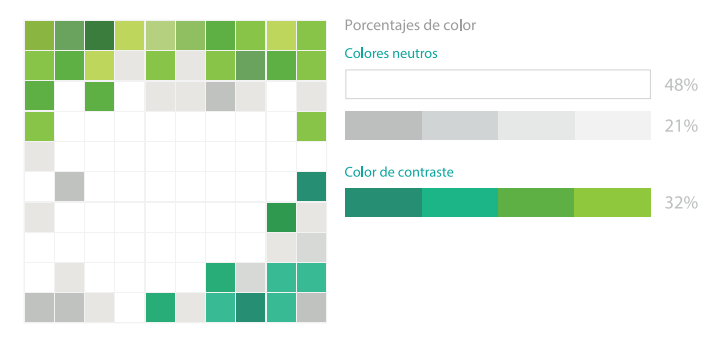

Figura 30. Matriz cromática propuesta. Figure 30. Proposed color matrix.

# Akzidenz-Grotesk BQ (Medium)

ABCDEFGHIJKLMNÑOPQRSTUVWXYZ abcdefghijklmnñopgrstuvwxyz 0123456789 (.:,;&%#)

### **Títulos**

# Akzidenz-Grotesk BQ (Light)

ABCDEFGHIJKLMNÑOPQRSTUVWXYZ abcdefghijklmnñopqrstuvwxyz 0123456789 (...;&%#)

**Botones** 

Se generó una carpeta de recortes para definir los patrones cromáticos aceptables por los usuarios potenciales. Se logró establecer una matriz cromática para utilizarla en la aplicación, que cumplió con las características de uso, donde el color blanco se utilizó como base y los tonos neutros para demarcar segmentos; incluyendo el color verde como acento, en diversos matices logrando jerarquía en el mensaje y contraste con el fondo (Figura 30).

En cuanto a la tipografía, dentro de la clasificación palo seco (tipografías sencillas), se seleccionó una paleta tipográfica de semántica coincidente con la simplicidad y limpieza de la aplicación, así como una alta legibilidad en el ambiente digital (Figura 31).

En la etapa final del proceso se desarrolló una maqueta funcional mockup (Figura 32) para la realización de las pruebas heurísticas con usuarios finales y concluir la validación de la herramienta.

# Helvetica Neue LT Std

ABCDEFGHIJKLMNÑOPQRSTUVWXYZ abcdefghijklmnñopgrstuvwxyz 0123456789 (...;&%#)

### **Textos**

Figura 31. Selección de la tipografía. Figure 31. Typography selection.

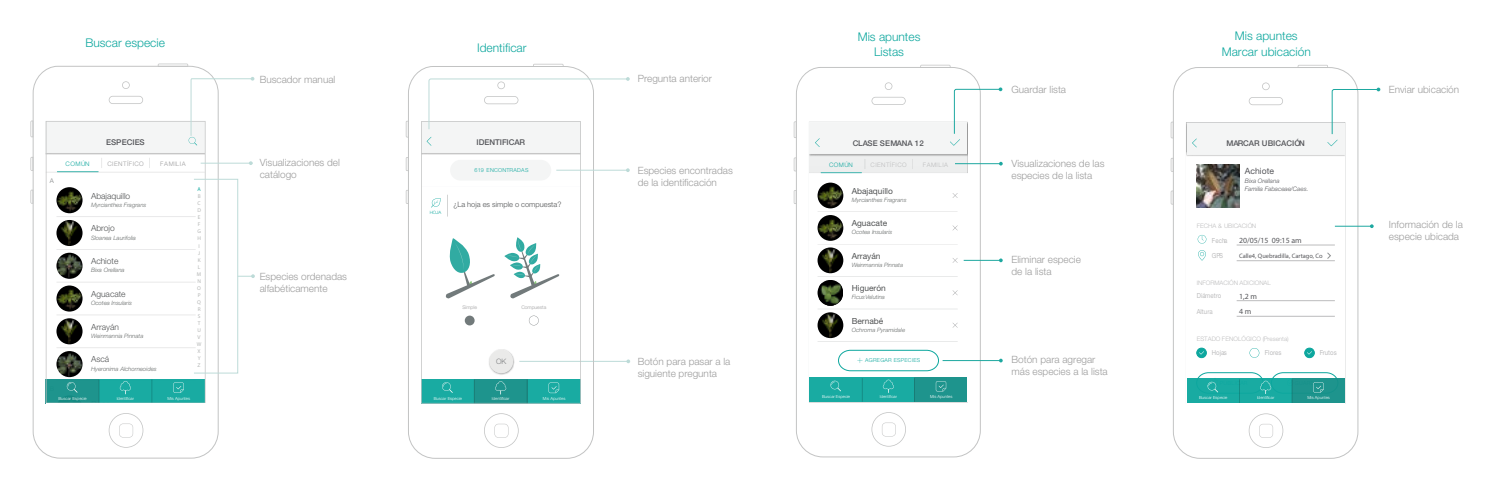

Figura 32. Diseño propuesto para los escenarios finales (Gómez, 2015).

Figure 32. Proposed design for final scenerios (Gómez, 2015).

### Programación de eFlora

Se empleó un algoritmo de clustering K-medoide, basado en K-means para realizar un agrupamiento de las especies a partir de las preguntas, de tal manera que se utilicen las preguntas más discriminatorias primero, buscando la clasificación de una especie, con una menor cantidad de preguntas.

El análisis tipo clustering tiene como objetivo la formación de grupos homogéneos de elementos basado en los valores de sus atributos. Los medoides son los elementos representativos de cada uno de los grupos formados y aquellos para los cuales la disimilitud promedio con los demás elementos del grupo es mínima.

En este caso, a cada posible valor de un atributo (respuestas existentes en la hoja de datos para una pregunta sobre una característica) se le asigna un peso, de esta forma una especie es representada por un vector con los pesos de sus características.

El algoritmo utiliza una matriz de disimilaridad (distancia entre todo par de vectores) para ir seleccionando iterativamente los medoides de los grupos y realizar con base en ellos el agrupamiento.

De este proceso se obtiene una lista de preguntas más discriminatorias para cada parte del árbol (hoja, flor, fruto, fuste y corteza) y sus combinaciones, la cual se presentará de primero al usuario de acuerdo a las partes seleccionadas inicialmente.

Luego de cada respuesta que da el usuario, se ejecuta nuevamente el algoritmo de clustering para obtener la siguiente pregunta más discriminatoria teniendo en cuenta la selección realizada.

El algoritmo de clustering o agrupamiento se dividió en tres etapas. La primera corresponde a la selección inicial de los medoides. La segunda consiste en encontrar nuevos medoides, o sea seleccionar aquellos elementos que minimizan la distancia total a los otros elementos en el grupo. La tercera etapa es de "nueva asignación", lo que significa fijar cada elemento al medoide más cercano y calcular el nuevo valor óptimo, si es igual al anterior se detiene el algoritmo o en caso contrario se repite iterativamente desde el segundo paso.

El usuario selecciona la parte o partes del árbol que tiene disponibles para hacer la identificación. El algoritmo selecciona la primera pregunta de acuerdo con la información almacenada en la hoja de datos y la presenta de manera que ayude a descartar la mayor cantidad de especies "K", con el objetivo de hacer pocas preguntas. Con base a "K" el algoritmo define las siguientes preguntas a realizar, hasta llegar a identificar la especie de interés por el camino más eficiente. Por esta razón, el sistema de identificación de eFlora no tiene un orden específico. El punto de inicio depende directamente de la hoja de datos, lo define el algoritmo de acuerdo a los pesos de las variables y la cantidad de registros sin datos para una variable; en función a esto, el sistema mostrará al usuario preguntas dinámicas.

Se generó el primer prototipo con una interfaz gráfica provisional y con todos los elementos solicitados por los usuarios durante las sesiones de trabajo. Este prototipo permitió desactivar el algoritmo y en ese caso la aplicación hizo las preguntas secuencialmente de acuerdo al orden en la hoja de datos. Además, se pudo configurar el tipo de análisis realizado a los vectores, máxima distancia o mínima distancia, la cantidad de clúster en el agrupamiento y el número de especies máximo para detener el algoritmo y obtener la respuesta. También, se pudo seleccionar el tipo de usuario para que la aplicación propusiera las preguntas de acuerdo al nivel de conocimientos (Figuras 33 a 37).

El segundo prototipo fue generado para trece especies. Se incluyeron siete variables relacionadas con la hoja: tipo, posicion\_1, posicion\_2, forma, ápice, base y borde. Se utilizó la iconografía diseñada (Figura 38) y además, se incluyeron fotografías para validar la identificación.

Este prototipo incluyó la primera versión del geoportal, sin embargo la misma no estaba conectada con la aplicación. El geoportal con las especies colectadas en las primeras giras del proyecto pudo ser consultado por medio de internet. Se contó con las herramientas básicas para moverse en el mapa y obtener la información de las especies (Figura 39).

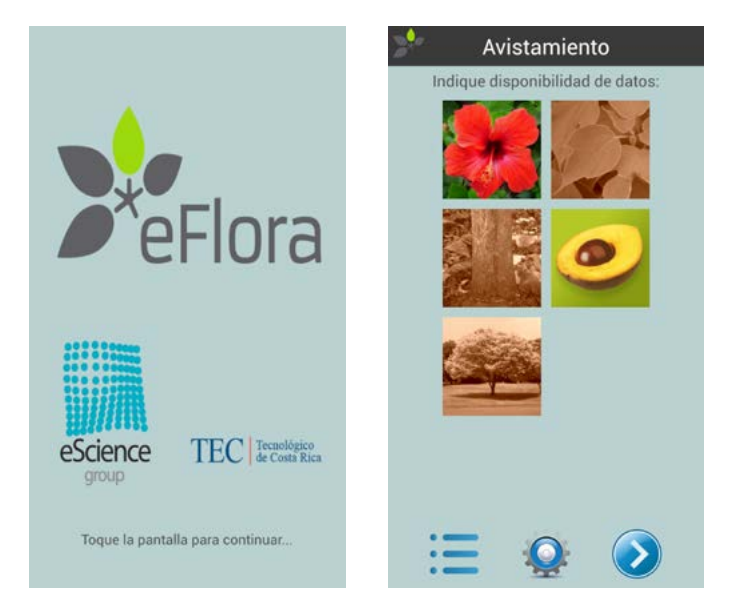

Figura 33. Primer prototipo de eFlora. Ventana principal.

Figure 33. First prototype of eFlora. Main window.

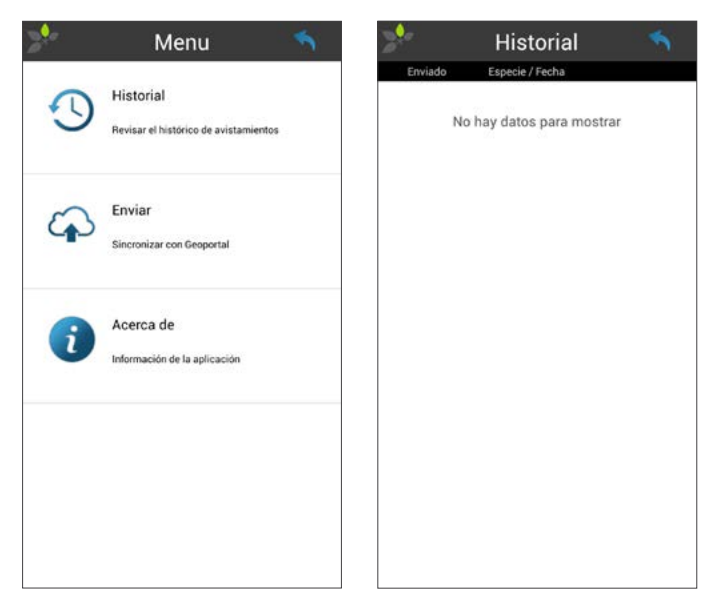

Figura 34. Primer prototipo de eFlora. Menú principal. Figure 34. First prototype of eFlora. Main menu.

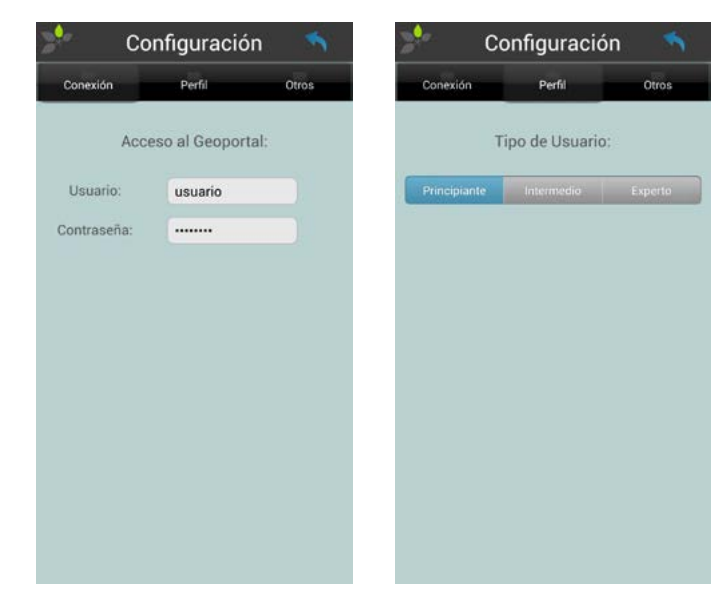

Figura 35. Primer prototipo de eFlora. Configuración del usuario. Figure 35. First prototype of eFlora. User settings.

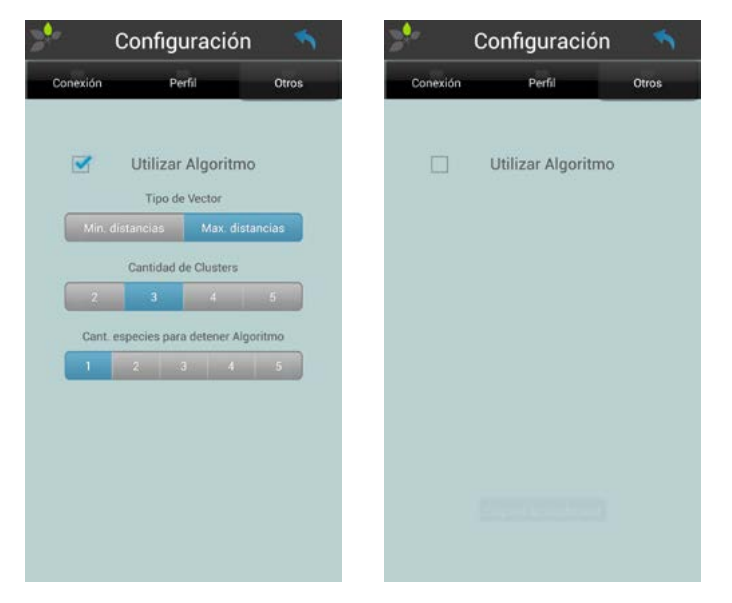

Figura 36. Primer prototipo de eFlora. Definición del algoritmo a utilizar. Figure 36. First prototype of eFlora. Definition of the algorithm.

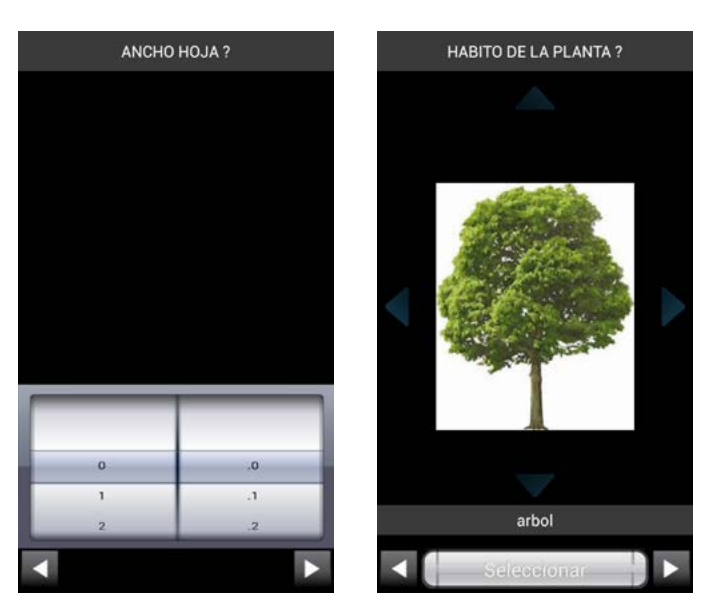

Figura 37. Primer prototipo de eFlora. Preguntas utilizadas por el algoritmo.

Figure 37. First prototype of eFlora. Questions used by the algorithm.

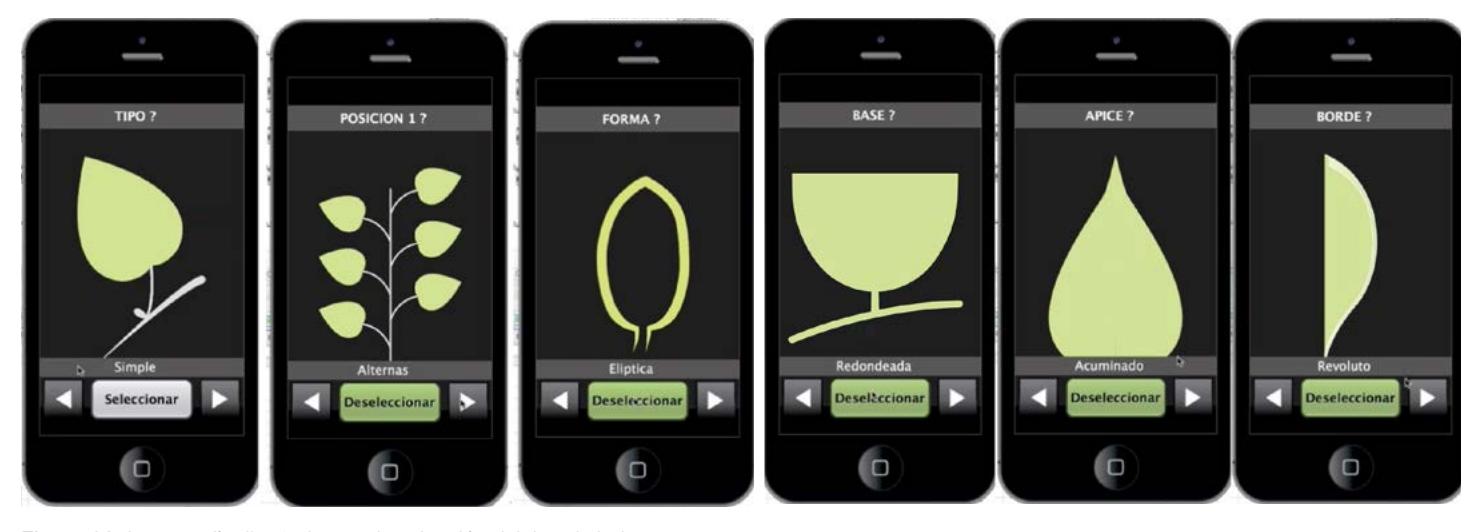

Figura 38. Iconografía diseñada para la selección del tipo de hoja. Figure 38. Iconography designed for selecting the type of leaf.

Se configuró un servicio geoespacial que permite observar las especies colectadas por el proyecto eFlora (Figura 40), que está conectado con la aplicación móvil. Cuando un usuario identifica una especie puede enviar la información al geoportal.

El servicio geoespacial cuenta con una interfaz de administración que permite agregar capas de información y configurar la presentación de las mismas en el geoportal. Además, permite configurar servicios WMS y WFS para que un usuario experto pueda tener acceso a la información desde un programa como Quantum GIS o gvSig.

El tercer prototipo fue generado con base en la arquitectura de la información propuesta por Gómez (2015). La pantalla inicial muestra el logo del Instituto Tecnológico de Costa Rica, eFlora y eScience. Al tocar la pantalla en cualquier punto aparece la segunda ventana que permite seleccionar las partes disponibles para identificar una especie (Figura 41). En la segunda ventana se puede iniciar el proceso de identificación, ir a la funcionalidad de buscar especies o ver los apuntes y listas personales en "Mi Cuenta". En el proceso de identificación el usuario puede responder preguntas numéricas para el tamaño de las estructuras o preguntas sobre forma, distribución y color (Figura 42).

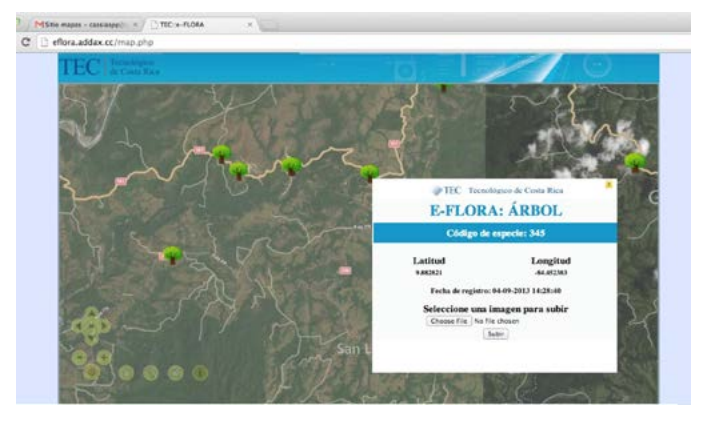

Figura 39. Información de cada árbol de las recolectas de eFlora sobre la imagen satelital.

Figure 39. Information on each tree of the eFlora tree collections on the satellite image.

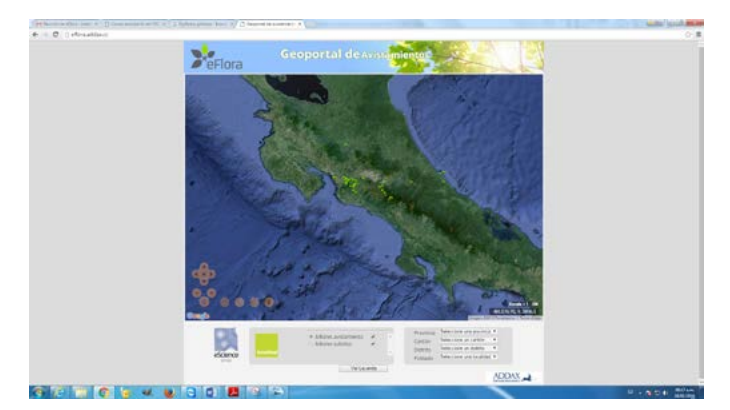

Figura 40. Geoportal de eFlora. Figure 40. eFlora geoportal.

<sup>19</sup> Revista Forestal Mesoamericana Kurú | Volumen eFlora | págs 01-28 ISSN:2215-2504 | doi:10.18845/rfmk.v0i0.2546 | *revistas.tec.ac.cr/kuru*

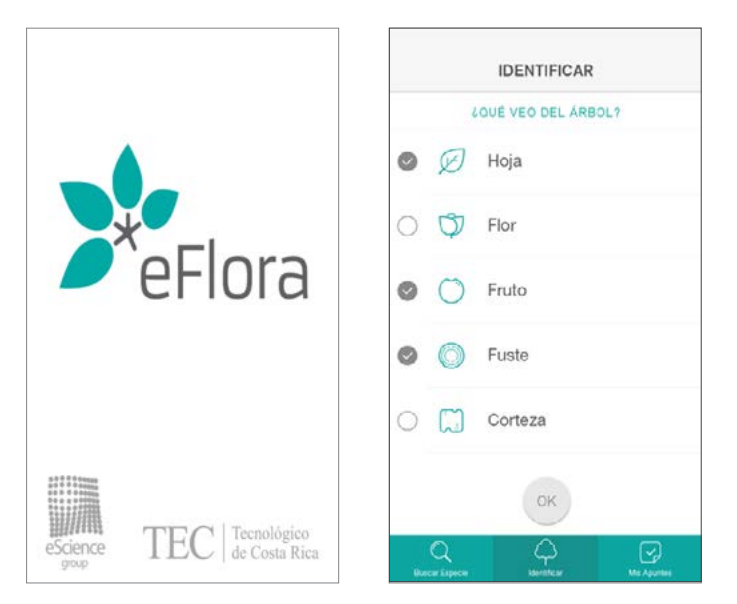

Figura 41. Pantalla inicial de la aplicación eFlora y pantalla para seleccionar las partes del árbol disponibles para identificar con la aplicación eFlora.

Figure 41. Initial screen of the eFlora application and screen to select available tree parts for identification with the eFlora application.

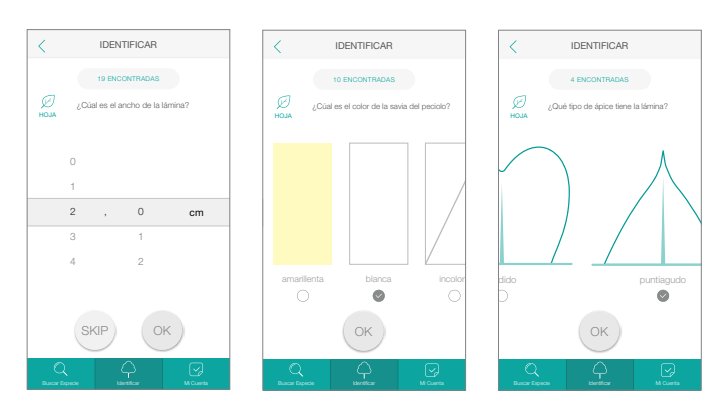

Figura 42. Pantalla para seleccionar una variable numérica, un color y una respuesta de una variable con múltiples alternativas de íconos, en la aplicación eFlora.

Figure 42. Screen to select a numeric variable, a color and select a response for a variable with multiple alternative icons from the eFlora application.

# Discusión

### Datos de las características de las especies

La base de datos en línea permitió completar la información de las especies mediante el trabajo de varios estudiantes al mismo tiempo, durante los primeros meses del proyecto. Posteriormente se exportó la hoja de datos a Excel y se trabajó en una sola computadora debido a la cantidad de variables y la necesidad de tener una mayor flexibilidad para manejar los datos, con herramientas como filtros y tablas dinámicas.

Por la complejidad de los datos, la necesidad de conocer las variables y las entradas, fue que en eFlora 1.0 no se trabajó con ningún sistema administrador de bases de datos. Sin embargo, esta fase permitió generar la información necesaria para crear, en la segunda etapa eFlora 2.0, una base de datos relacional y lograr el almacenamiento, consistencia y seguridad de los datos.

Se encontró que las descripciones taxonómicas de las especies varían mucho según el autor, además tienen términos muy subjetivos, por lo tanto muchas de las variables quedaron sin datos (ND). Sin embargo, esta hoja sirvió como repositorio temporal para seleccionar las características frecuentemente descritas por los autores y a partir de esa información crear la hoja de datos depurada.

El algoritmo de eFlora calcula valores de peso para cada característica y por medio de un análisis multidimensional define cuál es la característica "K" que permite discriminar la mayor cantidad de especies. Con base en "K", el algoritmo decide cuál es la siguiente pregunta a realizar, para ejecutar el camino más corto al identificar una especie. Las variables con muchos registros sin datos obtendrán pesos bajos, aunque sean determinantes en la clasificación. Esto sucede con variables muy específicas que no se encuentran en las descripciones. Los investigadores de eFlora completaron esa información por medio de la observación en el campo. Además, la hoja de datos se mantiene en cambio constante y el algoritmo funcionará mejor conforme se perfeccionen los datos.

### Repositorio de fotografías

La ventaja de haber documentado el protocolo de fotografía es que se puede utilizar para completar las fotografías de especies faltantes en otras etapas de eFlora o de manera colaborativa con voluntarios.

El proceso hasta obtener las fotografías finales se realizó por etapas, debido a que en el inicio del proyecto no se conocía el tamaño y el formato final de las imágenes. Además, eran necesarias etapas de revisión para no llevar hasta el final un trabajo que luego podía ser desechado.

La calidad de las fotografías aumentó considerablemente conforme se adquirió experiencia. Se determinó que es fundamental tomar buenas fotografías en el campo para optimizar el tiempo requerido en el retoque fotográfico.

### Repositorio de iconografía

Uno de los principales retos del equipo de investigadores de eFlora fue bajar el nivel cognitivo de las preguntas y opciones de respuesta en la aplicación. Para ello se contó con la ayuda de los profesores y estudiantes de la Escuela de Diseño Industrial, los cuales estudiaron los términos botánicos y generaron iconografía que sustituye a los términos complejos. En esta etapa del proyecto se completó la selección y simplificación de la iconografía de la hoja, el tipo de simetría de las flores y el color de las flores; es necesario completar la iconografía de las flores y los frutos.

La metodología card sorting aplicada a la categorización de contenidos redujo el número de elementos a seleccionar en cada una de las respuestas de la aplicación; lo que mejoró la carga cognitiva del sistema. La simplificación de la iconografía permitió mejorar la experiencia del usuario en el uso de la aplicación. Por ejemplo, con una lista de 24 formas de hojas, el usuario olvidaba las opciones ya vistas y no podía seleccionar la forma más parecida a la muestra a identificar. Por el contrario, con nueve clases el usuario pudo relacionar las formas sin dificultad. La simplificación permitió mejorar la experiencia del usuario en el uso de la aplicación.

### Definición de los colores para describir las flores

Las descripciones de los árboles encontradas en las diferentes fuentes, no utilizan una paleta fija de colores para las flores, por ello fue necesario proponer la paleta de tonalidades, para estandarizar la hoja de datos.

### Arquitectura de la implementación

Mediante la estimación del tráfico, Gómez (2015) determinó que el 38,9% de los usuarios potenciales de eFlora pretendían utilizar el catálogo de especies, el 27,8% el identificador, el 22,2% guardarían sus propios apuntes y el 11,3% guardarían la información geográfica. Por lo anterior, se tomó la decisión de agregar la funcionalidad del catálogo de especies y dejar la interface diseñada con las otras utilidades, con el objetivo de cubrir las necesidades de una forma integral a mediano plazo.

En la fase de concepto del diseño, el resultado de las pruebas card sorting y paper prototyping, aplicados por Gómez (2015), permitieron mejorar las ventanas y los nombres de las utilidades de eFlora. Fue fundamental contar con esta información antes de programar la interface gráfica para optimizar el uso de las horas de programación y lograr una aplicación enfocada el usuario. En la fase de propuesta final, Gómez (2015), mediante el análisis del escenario de la identificación, encontró necesidades que no se habían tomado en cuenta cuando se inició el proyecto de investigación eFlora y que son de gran importancia para satisfacer las necesidades de los usuarios. La necesidad de contar con un catálogo de especies surgió de usuarios expertos e intermedios que no necesitan el sistema de identificación para reconocer una especie, ya que tienen la capacidad de identificar de inmediato la taxonomía del árbol. No obstante, requieren de implementos bibliográficos para poder comparar y validar lo que reconocen. Por esta razón, se propuso un catálogo donde el usuario pueda buscar la especie por su nombre, encontrar la información y fotografías detalladas del árbol que identificó.

Los usuarios manifestaron que requerían separar información de interés, lo que sería agrupar especies para luego encontrar rápidamente esa información. Ante esta necesidad surgió el apartado llamado "Listas". Además, en el proceso analógico de identificación de árboles, los usuarios portan una bitácora donde apuntan detalles importantes de las especies identificadas. Debido a esto, se determinó que la aplicación debe tener un apartado que permita guardar apuntes propios de los usuarios para luego tener acceso a esa información y no tener que usar una bitácora física en los bosques.

### Programación de eFlora

Durante la ejecución del proyecto salieron al mercado aplicaciones relacionadas con la identificación de árboles con un importante contenido gráfico. Ante el dilema de cumplir los objetivos originales o generar un producto acorde al desarrollo tecnológico, se decidió emprender en un proceso por etapas y basado en prototipos.

Trabajar por etapas permitió plantear una estrategia para dividir el trabajo en el tiempo y así poder proponer proyectos con objetivos acordes a los recursos disponibles. La ventaja de la metodología basada en prototipos fue que permitió a la aplicación evolucionar para satisfacer las necesidades del usuario.

### Algoritmo eFlora

Al iniciar el proyecto se había propuesto la implementación de una aplicación para dispositivos móviles que funcionara como una clave dicotómica, sin embargo, luego de hacer un estudio del estado del arte (referenciales) y un análisis de la situación, se decidió hacer una aplicación con un algoritmo identificador que permitiera reducir al mínimo el número de preguntas y así mejorar la experiencia del usuario.

El primer prototipo cumplió el objetivo de probar la funcionalidad del algoritmo propuesto. Se utilizó una interfaz gráfica provisional que incluyó todos los elementos solicitados por los usuarios durante las sesiones de trabajo. Esta versión facilitó algunos aspectos de configuración

para probar el algoritmo identificador, por ejemplo se pudo desactivar el mismo y en ese caso la aplicación hizo las preguntas secuencialmente de acuerdo al orden en la hoja de datos. Además, se pudo configurar el tipo de análisis realizado a los vectores, máxima distancia o mínima distancia, la cantidad de clúster en el agrupamiento y el número de especies máximo para detener el algoritmo y obtener la respuesta. También, permitió seleccionar el tipo de usuario para que la aplicación propusiera las preguntas de acuerdo al nivel de conocimientos.

Se seleccionó el modelo de programación iterativo basado en prototipos, pues al iniciar el proyecto los requisitos eran inestables, la información de las especies apenas se estaba recopilando y se ocupaba una adecuada cantidad de especies para poder definir con claridad las entradas del sistema. Otra de las razones por las cuales se seleccionó el modelo basado en prototipos fue porque las versiones de los dispositivos móviles y sus capacidades están cambiando constantemente y este modelo permitió más flexibilidad para adaptarse y mejorar. Además, el proyecto estaba consolidando su imagen, definiendo el manual de identidad y los métodos para la recolección de los datos, lo que provocó cambios en las entradas y mejoras constantes. Por otro lado, se tomó la decisión de enfocarse en el usuario final para luego solucionar los problemas tecnológicos.

Se seleccionó Corona, un kit para el desarrollo de aplicaciones bidimensionales y eBooks, principalmente porque permite el desarrollo multiplataforma iOS-Android el cuál era uno de los requisitos de este proyecto. Corona utiliza el lenguaje de programación Lua para crear aplicaciones, comúnmente utilizado para desarrollar juegos.

Mediante las pruebas de campo realizadas con el segundo prototipo se determinó que era necesario hacer una simplificación de los términos, reducir el número de respuestas, se definió utilizar como máximo 10 posibles respuestas por pregunta. Además, permitió tomar decisiones sobre el formato de las fotografías que se muestran al usuario para validar la identificación. Se definieron los cambios que se debían hacer a la hoja de datos, por ejemplo mejorar la redacción de la columna con las preguntas. A partir de este prototipo se definieron las características de la ventana y la información que debe aportar el usuario para enviar la información de la especie arbórea al geoportal.

Se generó el tercer prototipo que permite la identificación de especies de árboles a partir de consultas referentes a las características taxonómicas. Desde el punto de vista computacional la aplicación tiene las siguientes características y funciones:

La clasificación se realiza empleando las preguntas más discriminatorias primero, para determinar la especie en la menor cantidad de preguntas posibles

Las preguntas pueden limitarse a una o varias partes del árbol.

Se cuenta con tres niveles de usuario (principiante, intermedio y experto), de tal forma que se toman en cuenta preguntas adecuadas al nivel seleccionado.

Se presenta un listado de las especies incorporadas en la aplicación, incluyendo fotografías de las diferentes partes de cada una. Puede presentarse el listado a partir del nombre común o el nombre científico de la especie.

La aplicación permite al usuario omitir preguntas que no pueda responder y continuar con la clasificación. También es posible regresar a preguntas anteriores para su revisión o cambiar la respuesta.

Conforme el usuario responde las preguntas, se muestra la cantidad de especies coincidentes y es posible revisar las fotografías correspondientes en caso de que se quiera completar la clasificación o continuar con otras preguntas.

Al realizar una clasificación es posible almacenar la ubicación del árbol clasificado con la información de GPS del dispositivo.

Las ubicaciones reportadas quedan registradas en un geoportal de avistamientos, de tal forma que es posible visualizarlas en un mapa y realizar filtrados por ubicación geográfica o especie avistada.

La aplicación se puede actualizar con los repositorios de información que se generaran, los cuales son confiables y están en constante mantenimiento.

eFlora, siguiendo las recomendaciones de Leafsnap, consideró la propuesta de los investigadores que plantean determinar automáticamente la confiabilidad de los usuarios, guardar las coordenadas GPS y marca de tiempo de cada foto, crear un mapa de la biodiversidad de una región en el espacio y el tiempo (Kumar et al., 2012). eFlora permite enviar las coordenadas de las especies identificadas a un servidor y mostrarla en un geoportal.

La aplicación eFlora pregunta al usuario sobre partes o detalles que tenga visibles del árbol a identificar, contrario a las claves dendrológicas. Además, el sistema evita preguntar por las características generales y pregunta directamente datos específicos que ayuden a descartar más eficientemente una especie arbórea.

El geoportal conectado con la aplicación móvil permitirá a los usuarios enviar la información de las especies identificadas, esta información permitirá en el futuro estudiar la distribución de las especies.

# **Conclusiones**

### Desarrollar tecnologías para la identificación de especies arbóreas con dispositivos móviles

Se desarrolló un prototipo con componentes requeridos por los usuarios.

Se generaron protocolos de trabajo que van a facilitar el desarrollo de las siguientes etapas del proyecto.

Se conformó un equipo de trabajo con capacidad técnica, motivación y pertenencia con el proyecto que va a seguir mejorando los productos de esta etapa.

### Datos de las características de las especies

Se generó una hoja de datos con la información de 580 variables de 800 especies arbóreas y una hoja de datos depurada con la información de 300 especies arbóreas.

La base de datos con las características de las especies permitió generar el algoritmo, sin embargo es necesario seguir completando la información que no se encuentra en las descripciones taxonómicas.

Aplicación para la identificación de especies con dispositivos móviles

Se logró desarrollar un prototipo de la aplicación identificadora de especies arbóreas, con las funcionalidades definidas por los usuarios de acuerdo a sus necesidades y acorde con los recursos del proyecto. Se tomaron las medidas técnicas para que las otras funcionalidades detectadas puedan ser implementadas en las siguientes etapas de eFlora.

El proyecto eFlora cumplió con el objetivo de construir una herramienta de fácil manejo para identificar especies arbóreas en el campo, esto se logró por medio de las metodologías enfocadas en el usuario.

La herramienta que se propuso inicialmente como una clave identificadora de árboles, evolucionó a un sistema que utiliza un algoritmo especializado para identificar las especies arbóreas.

# Recomendaciones

Se considera que uno de los mayores logros de eFlora fue conformar un grupo de investigadores de las Escuelas de Ingeniería Forestal, Computación y Diseño industrial, que trabajan permanentemente en el mejoramiento y la actualización de los productos. La consolidación del equipo se considera un gran logro porque, estamos en un periodo en el cuál el capital humano especializado es escaso. Se recomienda promover la formación de estos grupos.

Se recomienda potencializar el modelo de trabajo Universidad-PYME, pues en el caso de eFlora y Addax Software fue una experiencia enriquecedora. Trabajar junto con la empresa PYME fue uno de los grandes potenciales de este proyecto, pues Addax fungió como un aliado en la investigación proporcionando el soporte tecnológico requerido para este proyecto. Addax tomó las ideas de los investigadores de eFlora y los sumó a sus conocimientos para desarrollar, junto con el Instituto Tecnológico de Costa Rica, el prototipo con un algoritmo identificador de especies arbóreas.

### Recomendaciones para las otras etapas de eFlora

Trabajar en subgrupos con líderes o coordinadores de las siguientes áreas: fotografía, iconografía, base de datos y programación. Todos dirigidos por un coordinador general.

Mejorar el protocolo de retoque fotográfico, se requiere una investigación específica para este proceso. Se puede hacer por medio de un trabajo de graduación.

Publicar el protocolo de fotografía y buscar los medios para trabajar con una red de voluntarios por medio de las redes sociales.

Preparar la página y los medios para recibir la retroalimentación cuando la aplicación se ponga a disposición del público.

Generar un núcleo identificador consolidado que pueda servir de insumo para otros sistemas que requieran la identificación, por ejemplo sistemas de inventarios forestales.

Analizar la posibilidad de incorporar el reconocimiento de patrones como una primera entrada para la identificación.

Analizar la estructura actual de datos y realizar el modelo de la base de datos relacional.

Analizar las diferentes opciones de sistemas administradores de base de datos para poder elegir el idóneo para eFlora.

# **Referencias**

- Cooper, A; Reimann, R y Cronin, D. (2014). About Face. The Essentials of Interaction Design. Willey.
- Flores, E. (1999). La Planta estructura y función. Libro Universitario Regional. 884 p. ISBN 9968-801-03-8.
- Flores, E; Obando, G. (2003). Árboles del Trópico Húmedo, Importancia socioeconómica. Editorial Tecnológica de Costa Rica. ISBN 9977-66-138-3. Cartago. Costa Rica.13 p.
- Gómez, B. (2015). Arquitectura de información para una aplicación que identifica especies arbóreas. Trabajo de graduación para optar por el grado de bachiller universitario en Ingeniería Industrial. Instituto Tecnológico de Costa Rica.
- Groombridge, B. (1994). Biodiversity Data Sourcebook. World Conservation Monitoring Centre. World Conservation Press: Cambridge, UK.
- Hernández-Castro, F. (2015). Usability Cook Book. Documento de apoyo académico. Consultado en mayo del 2014. Obtenido de: <http://skizata.com/projects.html>.
- INBio. (2013). Especies de Costa Rica. Obtenido de <http://inbio.ac.cr/>.
- INBio. (2015). Estudio Nacional de Biodiversidad. Obtenido de: [http://www.inbio.ac.cr/es/biod/minae/Estudio\\_Pais/](http://www.inbio.ac.cr/es/biod/minae/Estudio_Pais/estudio/diver-especies.html) [estudio/diver-especies.html](http://www.inbio.ac.cr/es/biod/minae/Estudio_Pais/estudio/diver-especies.html).
- INBio. (2015). Base de datos Atta. [http://atta2.inbio.ac.cr/](http://atta2.inbio.ac.cr/neoportal-web/species/) [neoportal-web/species/](http://atta2.inbio.ac.cr/neoportal-web/species/).
- Itten, J. (1975). Arte del color: aproximación subjetiva y descripción objetiva del arte: edición abreviada. Bouret. Jiménez, Q. 1993. Árboles maderables en peligro de extinción. San José, CR. INCAFO. 124 p.
- Kumar, N., Belhumeur, P. N., Biswas, A., Jacobs, D. W., Kress, W. J., Lopez, I. C., & Soares, J. V. (2012). Leafsnap: A computer vision system for automatic plant species identification. In Computer Vision–ECCV 2012 (pp. 502-516). Springer Berlin Heidelberg.
- Mata-Montero E & Carranza-Rojas J (2015). A texture and curvature bimodal leaf recognition model for identification of Costa Rican plant species. Computing Conference (CLEI), Latin American, Arequipa, 2015, pp. 1-12. doi: 10.1109/ CLEI.2015.7360026
- Moreno, M. Modelos de proceso del software Presentación Tema 2. Departamento de Informática y Automática. Universidad de Salamanca.
- Museo Nacional de Costa Rica. (2015). Una colección de los costarricenses, un reto para el Museo Nacional. Consultado en mayo del 2015. Obtenido de: [http://](http://www.museocostarica.go.cr/boletin/entrevistas/176-una-colecci%C3%B3n-de-los-costarricenses,-un-reto-para-el-museo-nacional.html#sthash.8zdAk7Tt.dpbs) [www.museocostarica.go.cr/boletin/entrevistas/176-una](http://www.museocostarica.go.cr/boletin/entrevistas/176-una-colecci%C3%B3n-de-los-costarricenses,-un-reto-para-el-museo-nacional.html#sthash.8zdAk7Tt.dpbs)[colecci%C3%B3n-de-los-costarricenses,-un-reto-para-el](http://www.museocostarica.go.cr/boletin/entrevistas/176-una-colecci%C3%B3n-de-los-costarricenses,-un-reto-para-el-museo-nacional.html#sthash.8zdAk7Tt.dpbs)[museo-nacional.html#sthash.8zdAk7Tt.dpbs](http://www.museocostarica.go.cr/boletin/entrevistas/176-una-colecci%C3%B3n-de-los-costarricenses,-un-reto-para-el-museo-nacional.html#sthash.8zdAk7Tt.dpbs)
- Nielsen. (2012). Usability 101. Introduction to Usability. Consultado en mayo del 2015. Obtenido de: [https://www.nngroup.](https://www.nngroup.com/articles/usability-101-introduction-to-usability//) [com/articles/usability-101-introduction-to-usability//](https://www.nngroup.com/articles/usability-101-introduction-to-usability//)  [accessed 2015-06-03][WebCite Cache].
- Prosperi, J., & Grard, P. (2009). Idao: un programa gráfico para la identificación de plantas y la formación. Su aplicación en Laos. Boletín de la Sociedad Argentina de Botánica, 44(3- 4), 441-451.
- Sistema Nacional de Áreas de Conservación (SINAC); Programa REDD/CCAD/GIZ. (2014). Protocolo de campo para la identificación de especies arbóreas, inventario forestal nacional de Costa Rica. ISBN: 978-9977-50-114-7. San José. Costa Rica. 5 p.
- Sommerville, I. (2002). Procesos del software. Ingeniería del Software. Pearson Education. S.A. Madrid, España.
- Trópicos, 2015. Descripciones de especies. Missouri Botanical Garden.<http://www.tropicos.org/Home.aspx>.
- UCR. (S.F). Elaboración y uso en el estudio taxonómico y sistemático de las plantas vasculares. Presentación. Consultado en mayo del 2014. Obtenido de: [http://](http://www.biologia.ucr.ac.cr/profesores/Morales Carlos/Claves dicot%C3%B3micas.ppt) [www.biologia.ucr.ac.cr/profesores/Morales%20Carlos/](http://www.biologia.ucr.ac.cr/profesores/Morales Carlos/Claves dicot%C3%B3micas.ppt) [Claves%20dicot%C3%B3micas.ppt.](http://www.biologia.ucr.ac.cr/profesores/Morales Carlos/Claves dicot%C3%B3micas.ppt)

# Anexo

Lista de especies fotografiadas en esta fase del proyecto eFlora.

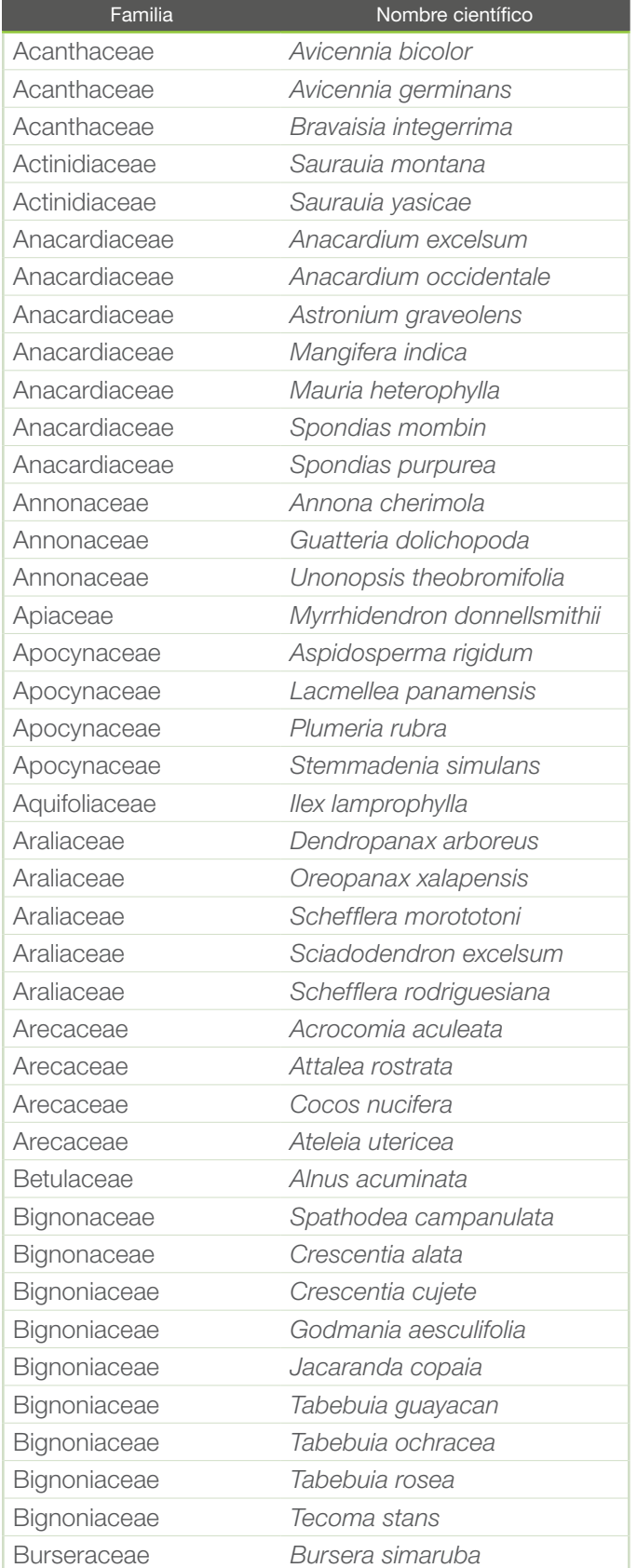

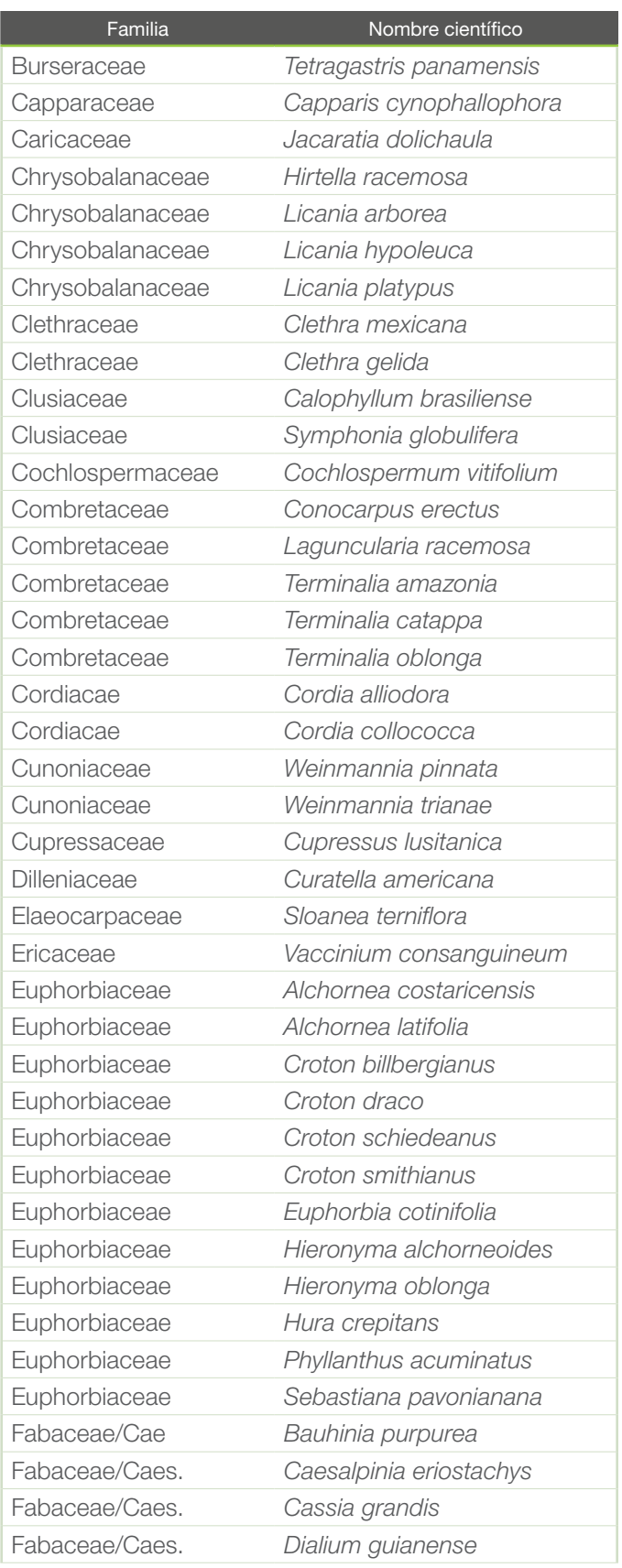

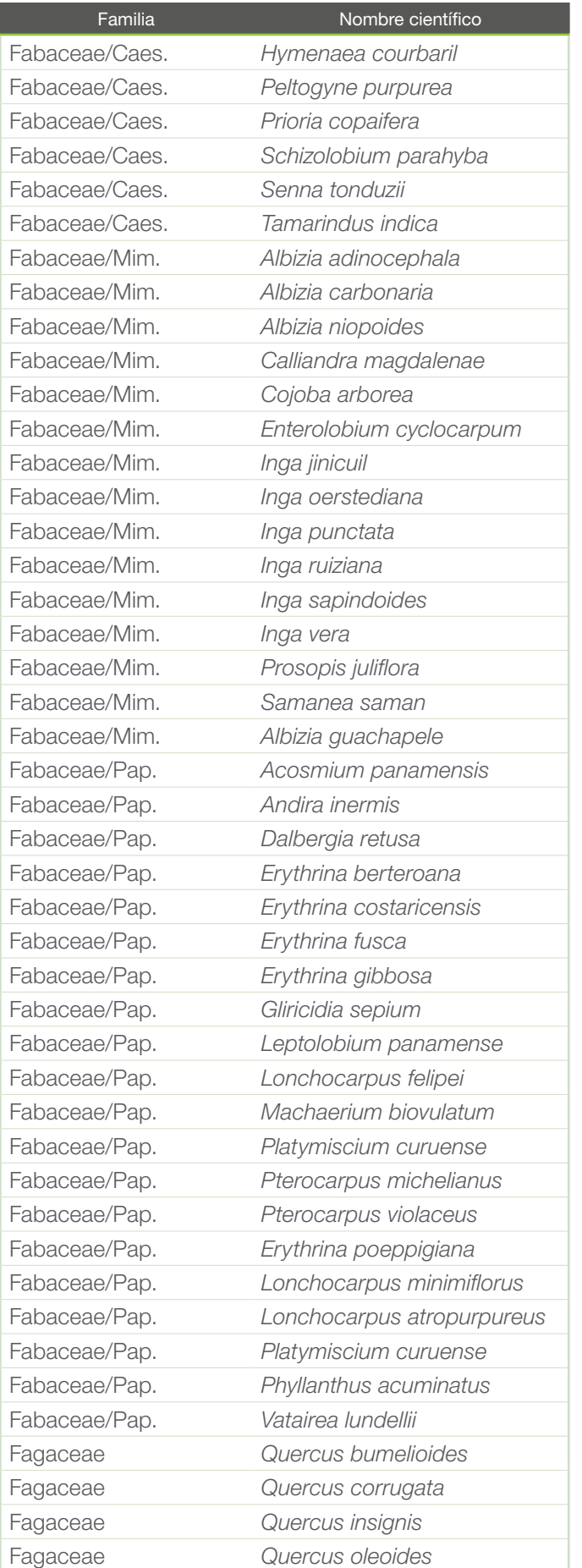

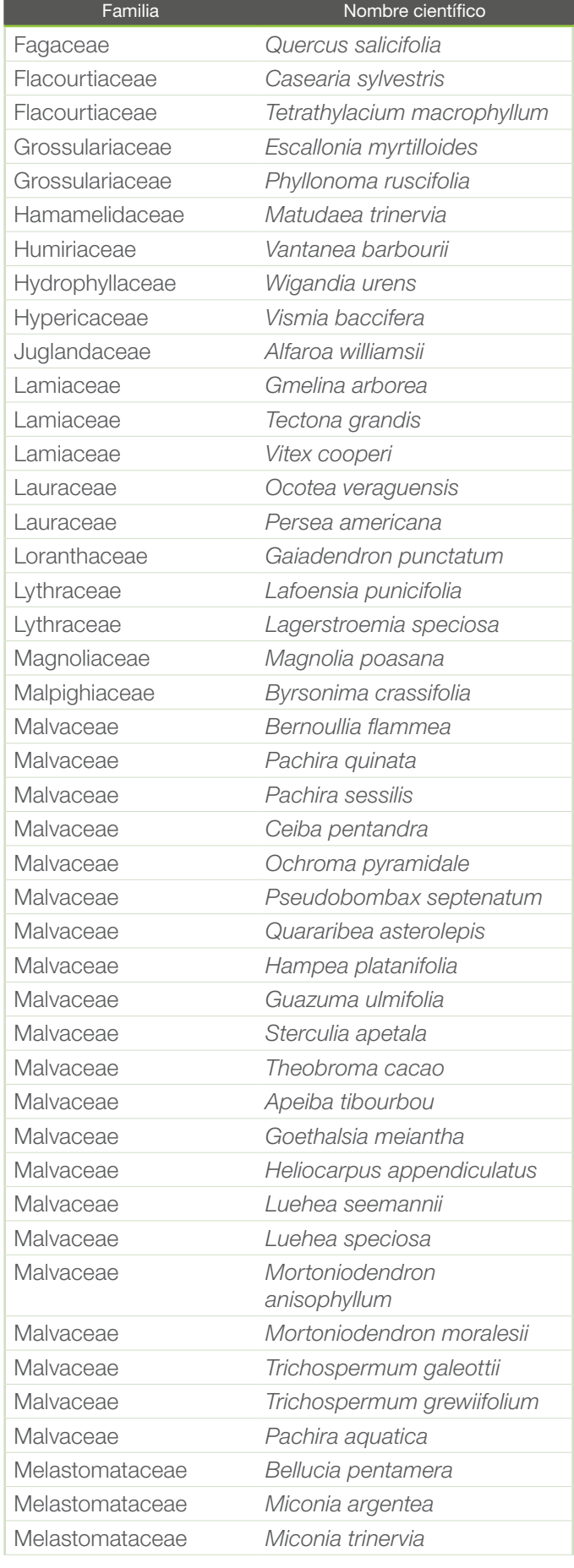

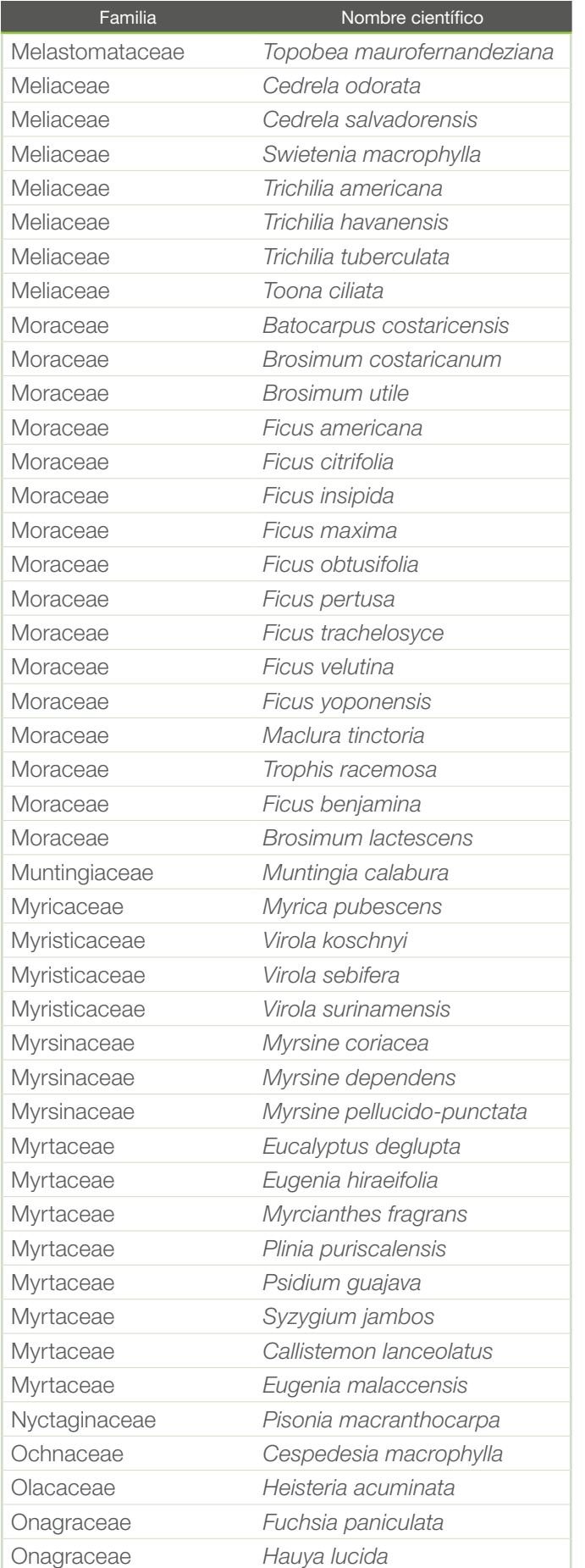

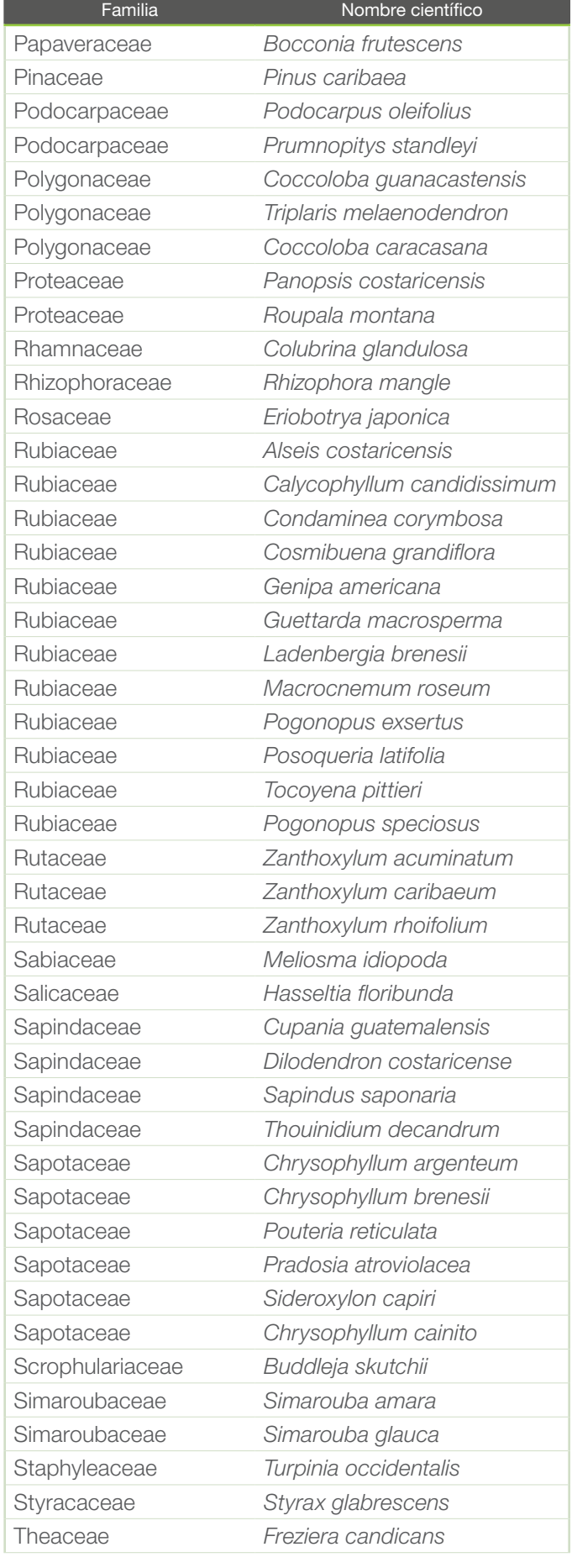

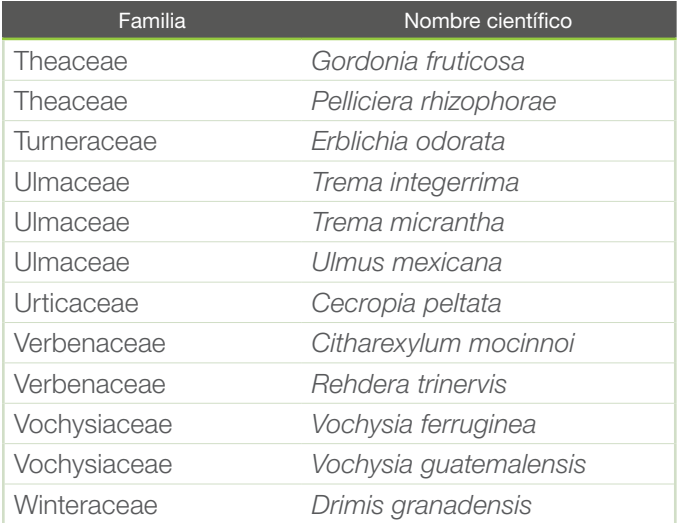